# **DECISION SUPPORT SYSTEM BANTUAN LANGSUNG TUNAI DANA DESA (BLT DD) DENGAN METODE WEIGHTED AGGREGATED SUM PRODUCT ASSESMENT WASPAS ( STUDI KASUS DESA PADANG PANDAN )**

**SKRIPSI**

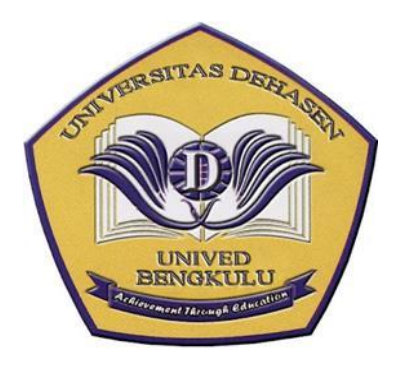

# **DISUSUN OLEH SUCI**

**PERMATA SARY NPM : 19010081**

**PROGRAM STUDI INFORMATIKA FAKULTAS ILMU KOMPUTER UNIVERSITAS DEHASEN BENGKULU 2023**

# **DECISION SUPPORT SYSTEM BANTUAN LANGSUNG TUNAI DANA DESA (BLT DD) DENGAN METODE WEIGHTED AGGREGATED SUM PRODUCT ASSESMENT WASPAS ( STUDI KASUS DESA PADANG PANDAN )**

**SKRIPSI**

**Oleh :**

**SUCI PERMATA SARY NPM : 19010081**

**Diajukan Untuk Memperoleh Gelar Sarjana Komputer**

**PROGRAM STUDI INFORMATIKA FAKULTAS ILMU KOMPUTER UNIVERSITAS DEHASEN BENGKULU 2023**

DECISION SUPPORT SYSTEM BANTUAN LANGSUNG TUNAI DANA DESA (BLT DD) DENGAN METODE WEIGHTED AGGREGATED SUM PRODUCT ASSESMENT WASPAS (STUDI KASUS DESA PADANG PANDAN)

**SKRIPSI** 

**SUCI PERMATA SARY** NPM: 19010081

**DISETUJUI OLEH:** 

**Pembimbing Utama** 

**Pembimbing Pendamping** 

Herlina Latipa Sari. S. Kom., M. Kom NIDN: 02.060779.01

**Dewi Suranti. S.Kom., M. Kom**<br>NIDN: 02.221082.01

Mengetahui,

Ketua Program Studi Informatika

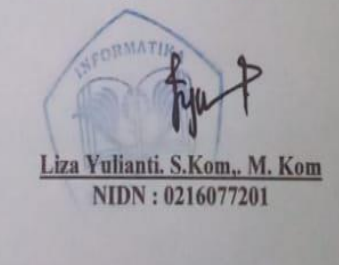

iii

Scanned by TapScanner

DECISION SUPPORT SYSTEM BANTUAN LANGSUNG TUNAL DANA DESA (BLT DD) DENGAN METODE WEIGHTED **AGGREGATED SUM PRODUCT ASSESMENT WASPAS** (STUDI KASUS DESA PADANG PANDAN)

#### **Disusun Oleh**

#### **SUCI PERMATA SARY**

#### NPM: 19010081

Telah dipertahankan di depan TIM Penguji

#### Universitas Dehasen Bengkulu

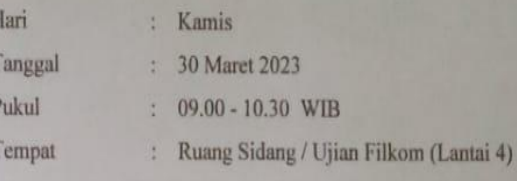

Skripsi ini telah diperiksa dan disyahkan oleh

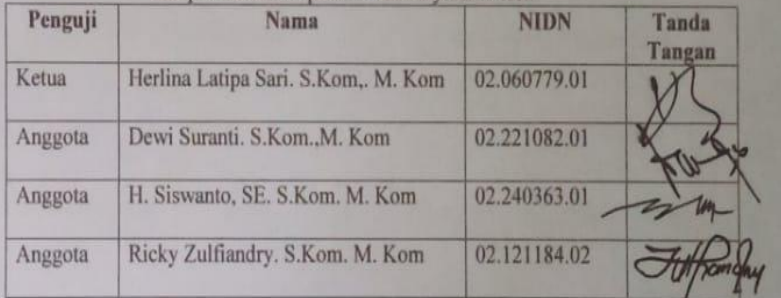

#### Mengetahui

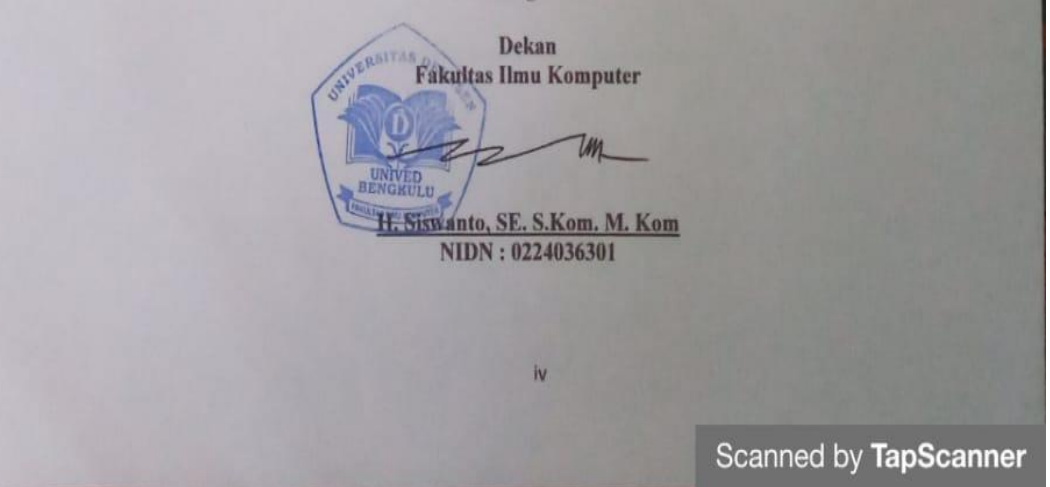

#### **DAFTAR RIWAYAT HIDUP**

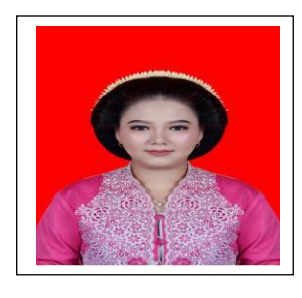

Penulis bernama Suci Permata Sary dilahirkan di Manna pada tanggal 03 Januari 2001. Anak pertama dari dua bersaudara, Bapak bernama Sih Wanto dan Ibu bernama Sismiani SE. Penulis menempuh Pendidikan dimulai dari Sekolah Dasar (SD) Negeri 36 Bengkulu Selatan pada tahun 2007 lulus pada tahun 2012.

Kemudian melanjutkan ketingkat Sekolah Menengah Pertama (SMP) Negeri 03 Bengkulu Selatan pada tahun 2012 lulus pada tahun 2015, kemudian melanjutkan Pendidikan Sekolah Menengah Atas (SMA) Negeri 06 Bengkulu Selatan pada tahun 2015 lulus pada tahun 2018. Selanjutnya melanjutkan Pendidikan Perguruan Tinggi yaitu pada Universitas Dehasen (UNIVED) Bengkulu dengan mengambil jurusan Studi Informatika pada Falkutas Ilmu Komputer untuk Jenjang Strata 1 (S1).

#### MOTTO DAN PERSEMBAHAN

Motto:

- *Selalu libatkan ALLAH SWT. Disetiap urusan*
- *Selalu meminta doa kepada orang tua, adek, nenek dan orang-orang yang menyanyangimu*
- *Hidup Cuma sekali dan sebentar jadi jangan pernah menyia-nyiakan itu, buatlah hidup yang sebentar ini bisa bermanfaat untuk diri sendiri dan orang lain*
- *Selalu bersyukur dalam keadaan senang maupun susah*
- *Jangan pernah menyia-nyiakan waktu dan kesempatan*
- *Buatlah target dan tujuan hidup*

Skripsi ini kupersembahkan kepada:

- Allah Swt yang telah mempermudahkan segalah urusanku.
- Kedua orang tuaku Bapak (Sih Wanto) dan Mama (Sismiani SE) tercinta yang tak pernah lelah mendoakan dan memberikan semangat dengan penuh kasih sayang dan tak pernah kurang memberikan segalah kebutuhanku.
- Untuk adekku tercinta (Dwi Ririn Rahma) yang selalu mendoakan , mendukung dan memberikan semangat.
- Untuk anakku (Jimas Calsio) yang selalu menjadi penyemangat untuk bisa menyelesaikan skripsi ini.
- Untuk sahabat terkasih (Asep Yudi Prasetia) yang dengan setia mendampingi, mendukung serta selalu memberi doa dan semangat .
- Untuk keluarga besar yang selalu mendoakan, mendukung, memberikan semangat serta membantuku.
- Terima kasih untuk kedua pembimbingku yang selama ini selalu membantuku menjalankan skripsi sampai saat ini. Dosen Pembimbingku ibu (Herlina Latipa Sari, S.Kom,. M.Kom. ) dan ibu (Dewi Suranti, S.Kom, M.Kom. ).
- Alamamater tercinta *Fakultas Ilmu Komputer Universitas Dehasen*

#### **ABSTRAK**

### **DECISION SUPPORT SYSTEM BANTUAN LANGSUNG TUNAI (BLT DD) DENGAN METODE WEIGHTED AGGREGATED SUM PRODUCT ASSESMENT (WASPAS) (STUDI KASUS DESA PADANG PANDAN)**

#### **Oleh :**

## **Suci Permata Sary Herlina Latipa Sari, S.Kom, M.Kom Dewi Suranty, S.Kom. M.Kom**

Tujuan dari penelitian ini adalah untuk membuat aplikasi Decision Support System bantuan langsung tunai dana desa BLT DD dengan menerapkan metode waspas pada desa padang pandan. Decision Support System adalah suatu sistem informasi yang menyediakan informasi, pemodelan dan pemanipulasi data, Sistem pendukung keputusan memberikan dukungan interaktif khusus untuk proses pengambilan keputusan para manajer dan praktisi bisnis lainnya. Tujuan Decision Support System untuk mempermudah dalam pendataan pelaksanaan pemberian BLT dana desa.

Berdasarkan hasil data calon penerima BLT DD tahun 2022 di Desa Padang pandan ada 76 warga yang berhak mendapatkan BLT DD setelah dilakukan proses perhitungan dengan Decision Support System dengan metode WASPAS

Metode WASPAS merupakan gabungan dari dua metode yaitu WSM (Weight sum model) dan Weight product model (WPM). WSM merupakan jumlah tertimbang, sedangkan WPM model produk tertimbang. Sehingga dapat didefinisikan bahwa WASPAS merupakan penilaian terhadap produk jumlah agregat tertimbang. Hasil dari penelitian bahwa metode waspas dapat melakukan pendataan nilai hasil perhitungan informasi tentang bantuan langsung tunai dana desa BLT DD pada desa padang pandan

Kata Kunci: Decision Support System, BLTDD, Metode Waspas

### *ABSTRACT*

# *THE DECISION SUPPORT SYSTEM OF DIRECT CASH ASSISTANCE OF BLT DD VILLAGE FUNDS IN IMPLEMENTING WASPAS METHOD (CASE STUDY IN PADANG PANDAN VILLAGE)*

#### *By :*

## *Suci Permata Sary Herlina latifa sari Dewi suranty*

*The problems found in this study are how to make a decision support system application for direct cash assistance of BLT DD village funds by applying the Waspas method in Padang Pandan Village. Decision Support System is an information system that provides information, modeling and data manipulation. Decision support systems provide specific interactive support for the decisionmaking process of managers and other business practitioners. The purpose of the Decision Support System is to make user easier to collect data on the implementation of BLT village funds. WASPAS method is a combination of two methods, namely the WSM (Weight Sum Model) and WPM (Weight Product Model). WSM is a weighted quantity, while WPM is a weighted product model. So it can be defined that WASPAS is an assessment of the weighted aggregate amount product. The results of the study that waspas method can collect data on the value of the results of information calculations about direct cash assistance of BLT DD village funds in Padang Pandan village.*

Characteri Through Tenants

*Keywords: Decision Support System, BLT DD, Waspas Method.*

*Arsip Abstract Untuk Program Studi, dikeluarkan dan diterjemahkan oleh: Tim Penerjemah* **UPT Bahasa Inggris UNIVERSITAS DEHASEN BENGKULU**

#### **KATA PENGANTAR**

Alhamdulillah Puji Syukur kepada Allah SWT yang telah memberikan rahmat, dan hidayah serta karunia-Nya yang tiada henti sehingga penulis dapat membuat skripsi ini dengan judul:" **Decision support system bantuan langsung tunai dana desa (BLT DD) dengan metode Weighted Aggregated sum Product Assesment Waspas ( Studi kasus Desa Padang Pandan ) "** skripsi ini dibuat untuk melengkapi persyaratan akademik dalam menyelesaikan perkuliahan pada program Studi Informatika di Universitas Dehasen Bengkulu

Pada skripsi ini penulis ingin mengucapkan banyak terima kasih kepada semua pihak yang banyak memberikan bantuan, serta bimbingan dan dorongan serta fasilitas sarana dan prasarana. Selanjutnya dengan selesainya skripsi ini, penulis mengucapkan banyak terima kasih kepada :

- 1. Bapak Prof. Dr. Husaini ,SE.,M.Si, Ak,CA, CRP Selaku Rektor Universitas Dehasen (UNIVED) Bengkulu
- 2. Bapak Siswanto, SE, S.Kom,. M. Kom sebagai Dekan Fakultas Ilmu Komputer Universitas Dehasen Bengkulu
- 3. Ibu Liza Yulianti, M. Kom Selaku Ketua Program Studi Informatika Universitas Dehasen Bengkulu
- 4. Ibu Herlina Latipa Sari. S.Kom,. M. Kom Selaku pembimbing utama yang telah memberikan arahan dan bimbinganya sehingga penulis dapat menyelesaikan skripsi ini
- 5 Dewi Suranti S.Kom,. M. Kom Selaku pembimbing pendamping, yang telah memberikan arahan dan pembinaan sehingga penulis dapat termotivasi menyelesaikan , skripsi ini
- 6. Bapak Kepala Desa Padang pandan Kecamatan Seginim Kabupaten Bengkulu Selatan
- 7. Kedua orang tuaku, dan kakak adikku yang telah memberikan dorongannya dalam penyusunan skripsi ini
- 8. Rekan rekan mahasiswa program studi Informatika di Universitas Dehasen Bengkulu

Dalam skripsi ini peneliti menyadari bahwa dalam penulisan ini masih banyak kekurangan baik dari segi materi, cara penulisan maupun penyajian data. Oleh sebab itu penulis mengharapkan saran dan kritik yang bersifat membangun untuk meningkatkan penulisan yang akan datang. Semoga skripsi ini bermanfaat dan dapat menjadi referensi yang baik bagi semua pihak.

Bengkulu, Januari 2023

Penulis

# **DAFTAR ISI**

## **Halaman**

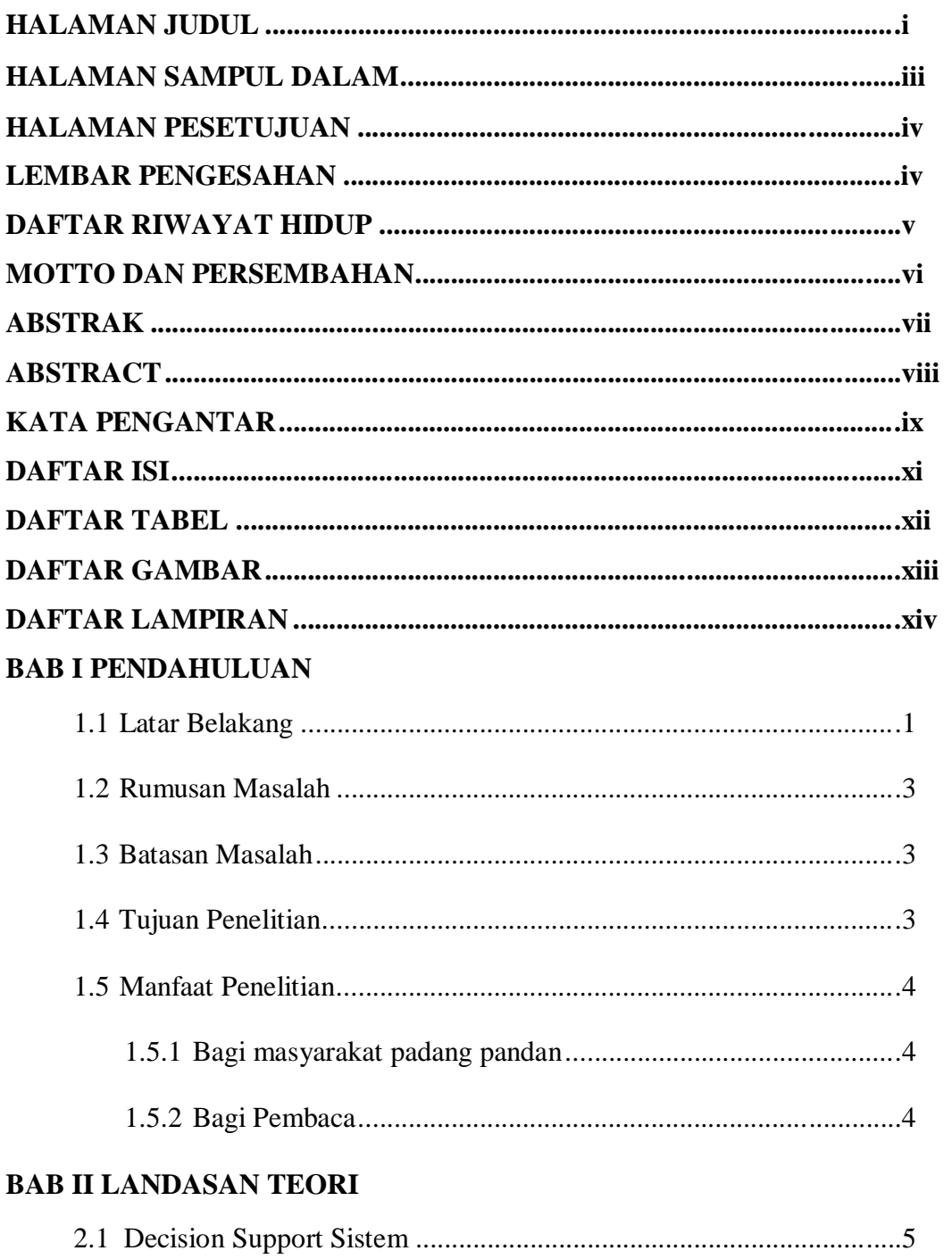

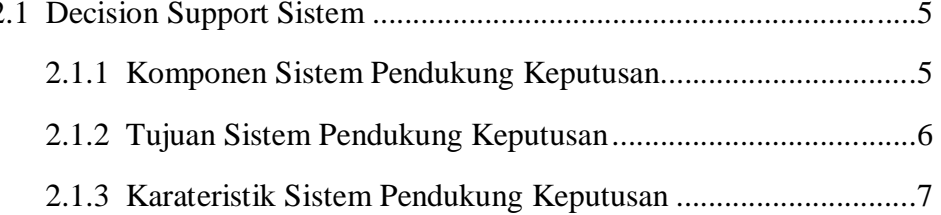

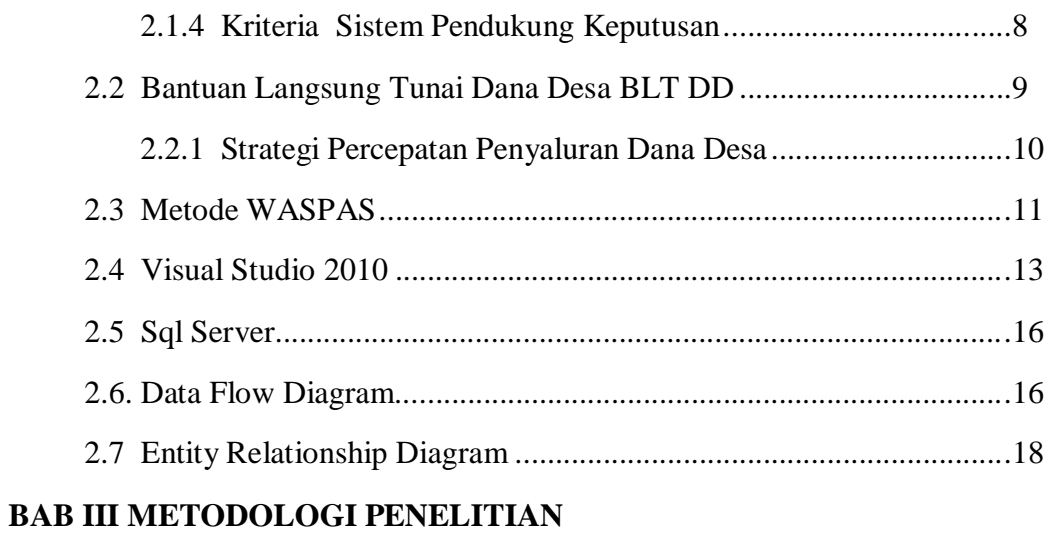

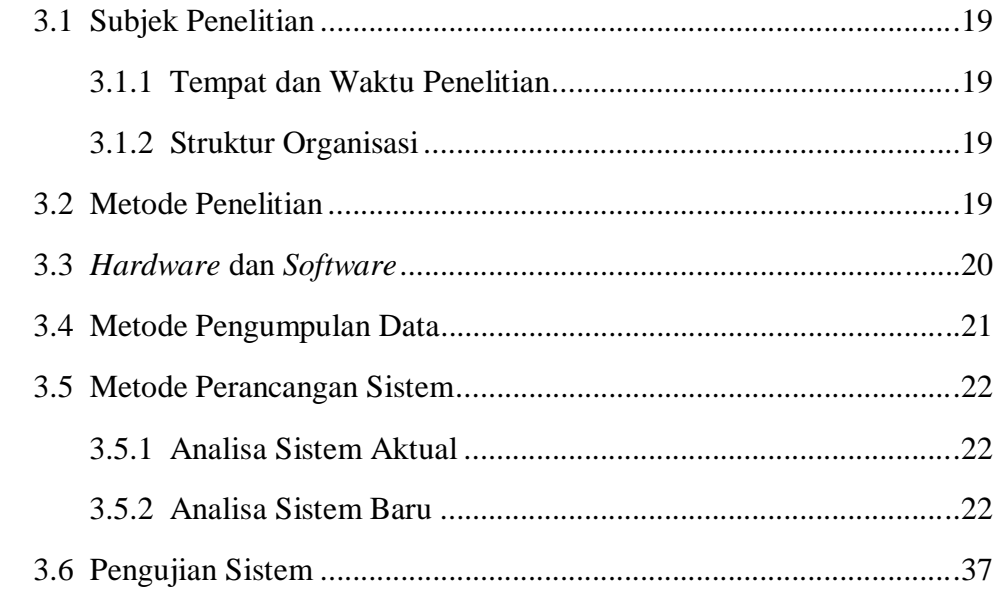

# **BAB IV HASIL DAN PEMBAHASAN**

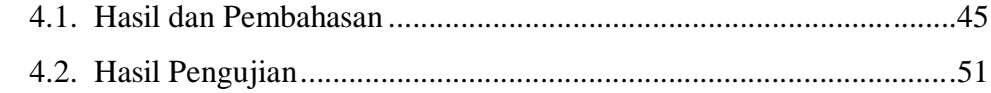

# **BAB V KESIMPULAN DAN SARAN**

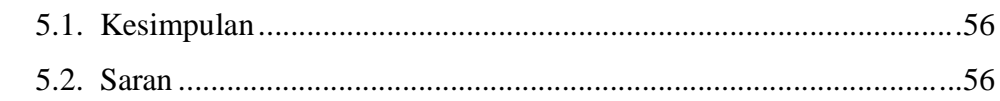

# **DAFTAR PUSTAKA**

# **LAMPIRAN**

# **DAFTAR GAMBAR**

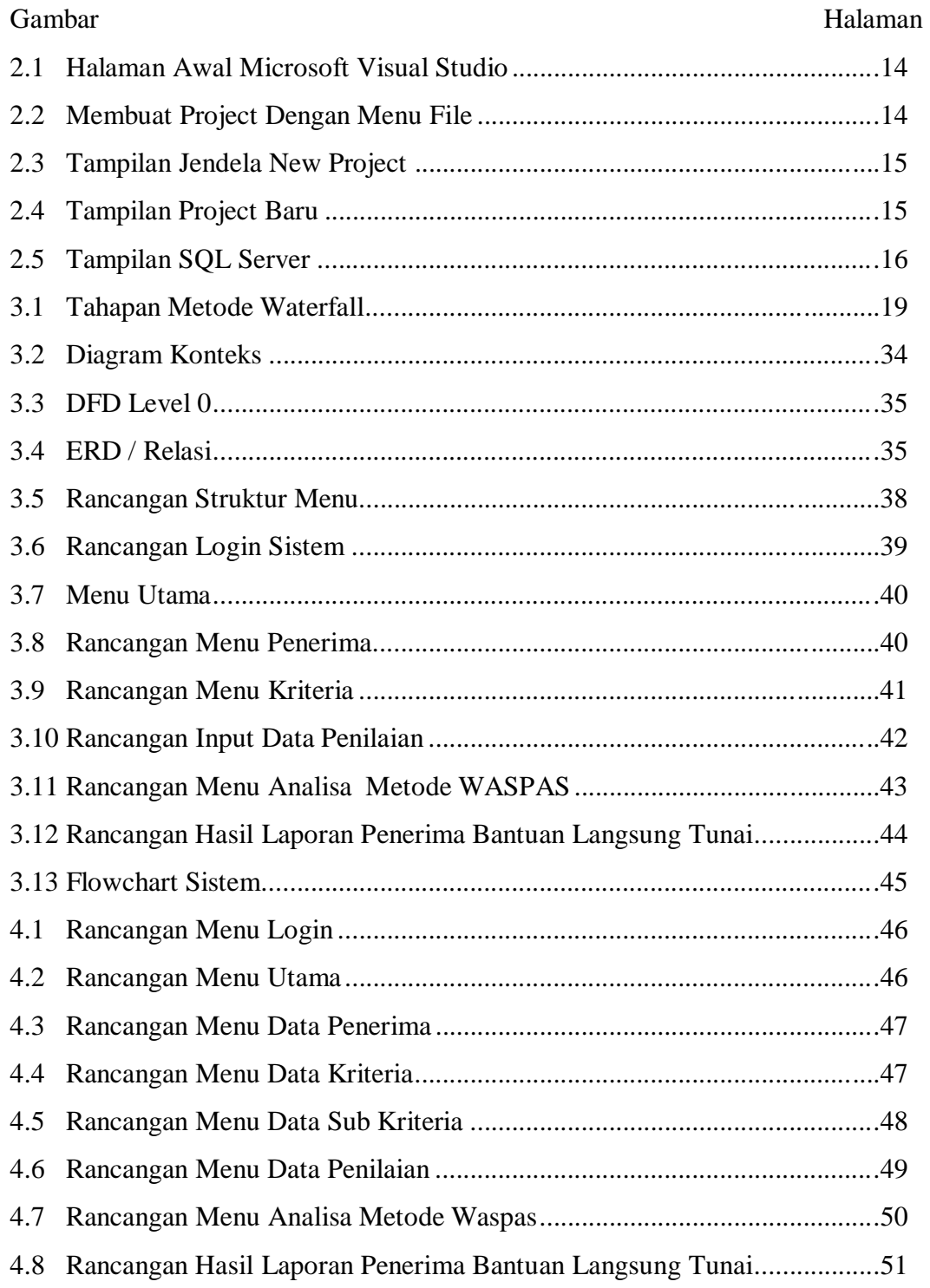

# **DAFTAR TABEL**

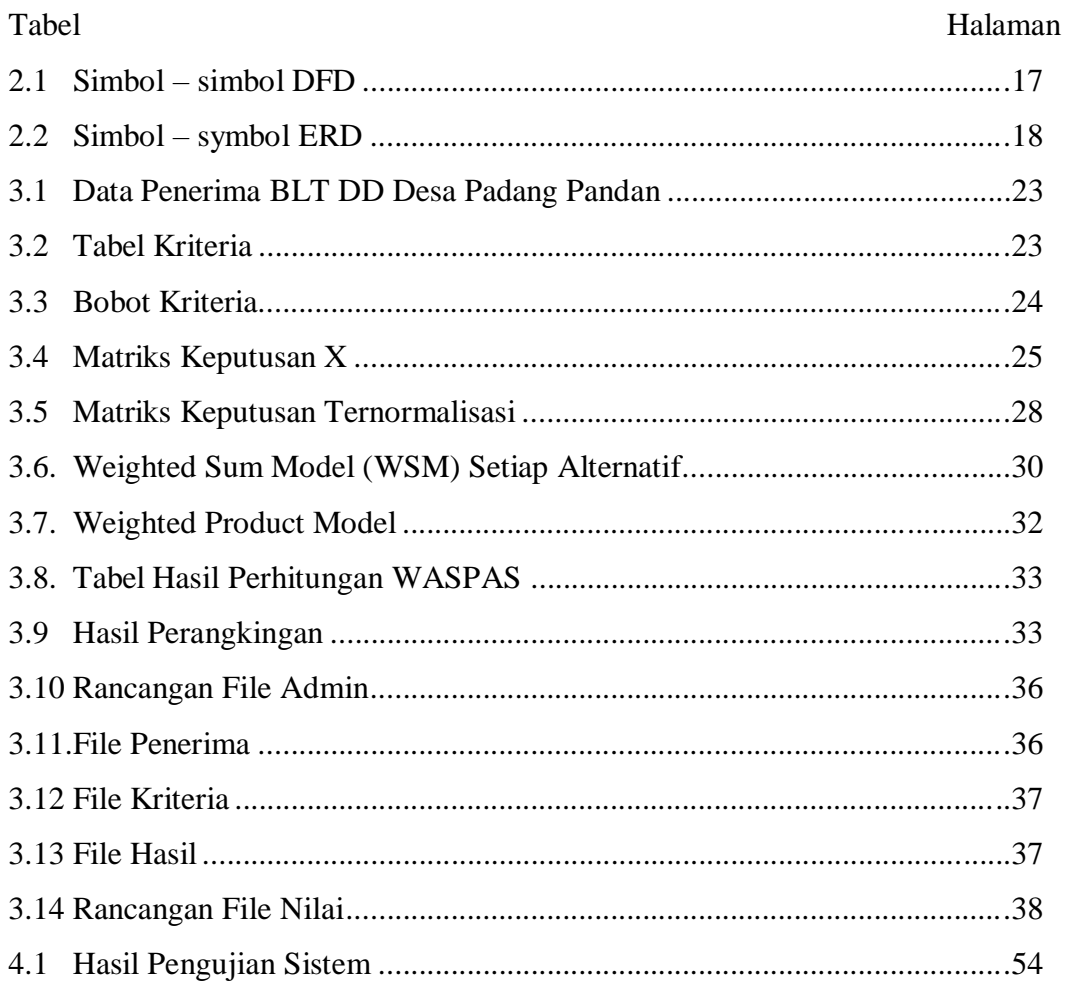

#### **BAB 1**

#### **PENDAHULUAN**

### **1.1. Latar Belakang**

Dana Desa (DD) merupakan kewajiban pemerintah pusat untuk mengalokasikan anggaran transfer Desa di dalam APBN sebagai wujud pengakuan dan penghargaan Negara kepada Desa. Prioritas penggunaan DD diatur melalui Peraturan Menteri Desa Pembangunan Daerah tertinggal, dan Transmigrasi Republik Indonesia Nomor 22 Tahun 2016 tentang prioritas penggunaan Dana Desa Tahun 2017. Dalam UU Desa memberikan dampak bagi aparat Desa untuk melaporkan pengelolaan keuangan Desa yang transparan akuntabel dan parsitipatif. Oleh karena itu, diperlukan penatausahaan keuangan Desa. Karena pencatatan keuangan dan pelaporan keuangan merupakan hal krusial yang harus transparan dan terarah.

Masalah yang dihadapi saat ini adalah kurang efektifnya dalam pembagian Bantuan Langsung Tunai BLT DD di desa padang pandan Kecamatan manna Kabupaten Bengkulu Selatan yang mana jumlah penduduk desa padang pandan ± 1.173 jiwa. Dari sekian banyaknya warga di desa tersebut, pemerintah desa melibatkan perangkat desa setempat dalam mendata calon penerima BLT sesuai dengan kriteria dan mekasnisme yang telah ditentukan agar bantuan yang disalurkan adil dan merata. Setelah dilakukan penelitian ke lapangan, dilakukan wawancara kepada masyarakat dan pemerintah setempat didapatkan sebuah permasalahan yang terjadi yaitu masyarakat terdaftar sebagai calon penerima bantuan langsung tunai tidak sesuai dengan kriteria yang telah ditentukan sehingga bantuan tidak tersalurkan kepada warga yang berhak

mendapatkan. Hal ini disebabkan karena pemerintah setempat belum menggunakan sistem informasi berbasis komputer atau metode sebagai acuan dalam pengambilan keputusan.

Untuk menyelesaikan masalah penyaluran dana BLT di Desa Padang Pandan maka perlu dibangun sebuah sistem pendukung keputusan dalam menentukan penerima BLT dengan menggunakan metode *Weighted Aggregated Sum Product Assesment* (WASPAS). Metode WASPAS adalah mencari prioritas pilihan lokasi yang paling sesuai dengan menggunakan pembobotan. Metode WASPAS digunakan untuk memecahkan berbagai masalah seperti dipembuatan keputusan, evaluasi, dan seterusnya

## **1.2 Rumusan Masalah**

Dari uraian latar belakang diatas, maka dapat dirumuskan :

Bagaimana membuat aplikasi *Decision Support System* bantuan langsung tunai dana desa BLT DD dengan menerapkan metode waspas pada desa padang pandan

#### **1.3 Batasan Masalah**

Adapun batasan masalah pada skripsi ini adalah sebagai berikut :

- 1. Bahasa pemrograman yang digunakan oleh penulis dalam penelitian ini yaitu Visual Basic Net dan database SQL Server.
- 2. Metode yang digunakan oleh penulis dalam penelitian skripsi ini adalah metode *Weight Aggregated Sum Product Assesment* (WASPAS) dengan kriteria perkerjaan, penghasilan, jumlah tanggungan, serta status rumah

#### **1.4. Tujuan Penelitian**

Tujuan dalam penelitian ini antara lain :

1.4.1 Tujuan Umum

Tujuan umum dari penelitian ini adalah memenuhi persyaratan dalam menyusun Skripsi pada Program Studi Informatika Fakultas Ilmu Komputer Universitas Dehasen Bengkulu

## 1.4.2 Tujuan Khusus

Tujuan khusus dari penelitian ini adalah untuk membangun aplikasi bantuan langsung tunai dana desa BLT DD dengan menerapkan metode WASPAS pada desa padang pandan dengan menggunakan Visual Basic Net dengan database SQL Server.

## **1.5. Manfaat Penelitian**

Adapun manfaat-manfaat yang dapat diperoleh dari penelitian ini, antara lain :

1. Bagi Masyarakat desa Padang Pandan

Dapat dijadikan sebagai bahan pertimbangan dalam pembagian bantuan langsung tunai dana desa BLT DD kepada keluarga kurang mampu

### 2. Bagi Pembaca

Dapat digunakan dan menambah referensi sebagai bahan pengembangan dan sebagai media informasi bagi pembaca kususnya desa padang pandan Kecamatan Manna Kabupaten Bengkulu Selatan

Provinsi Bengkulu dengan menerapkan metode *Weight Aggregated Sum Product Assesment* (WASPAS).

# **BAB II LANDASAN TEORI**

### 2.1. *Decision Support System*

*Decision Support System* adalah suatu sistem informasi yang menyediakan informasi, pemodelan dan pemanipulasi data, Sistem pendukung keputusan memberikan dukungan interaktif khusus untuk proses pengambilan keputusan para manajer dan praktisi bisnis lainnya. Contohnya manajer bagian periklanan dapat menggunakan program *Spereadsheet* untuk melakukan analisis what-if ketika mereka menguji dampak berbagai anggaran iklan atas prediksi penjualan produk –produk baru [1].

*Decision Support System* DSS secara umum didefinisikan sebagai sebuah sistem yang mampu memberikan kemampuan baik kemampuan pemecahan masalah maupun kemampuan pengkomunikasian untuk masalah semi terstruktur. Secara khusus, DSS didefinisikan sebagai sebuah system yang mendukung kerja seorang manajer maupun sekelompok manajer dalam memecahkan masalah semi terstruktur dengan cara memberikan informasi ataupun usulan menuju pada keputusan tertentu [2].

#### 2.1.1 Komponen *Decision Support System*

Komponen yang ada pada Decision Support System adalah sebagai berikut :

a. Manajemen Data

Manajemen data mencakup database yang berisi data yang relevan untuk sistuasi dan dikelola oleh perangkat lunak yang disebut sistem manajemen database

xix

b. Manajemen model

Manajemen model merupakan paket perangkat lunak yang memasukan model- model finansial, statistik,ilmu manajemen, atau model kuantatif yang lain yang menyediakan kemampuan analisis sistem dan *management software* yang terkait.

c. Antarmuka Pengguna

Antarmuka pengguna merupakan media interaksiantara pengguna dan sistem sehingga pengguna dapat memberikan inputan kepada sistem agar didapat keputusan yang diproses oleh sistem

d. Subsistem berbasis pengetahuan

Subsistem berbasis pengetahuan adalah subsistem yang dapat mendukung semua subsistem lain atau bertindak sebagai komponen yang berdiri sendiri

### 2.1.2 Tujuan *Decision Support System*

Berikut ini ada berapa tujuan Decision Support System diantaranya adalah sebagai berikut : [3].

- 1. Membantu manajer dalam mengambil keputusan atas masalah semi terstruktur
- 2. Memberikan dukungan atas pertimbangan manajer dan bukannya dimaksudkan untuk menggantikan fungsi manajer
- 3. Meningkatkan efektivitas keputusan yang diambil manajer lebih dari perbaikan efisiensinya
- 4. Kecepatan komputasi computer memungkinkan para pengambil keputusan untuk melakukan banyak komputasi secara cepat dengan baiaya rendah
- 5. Peningkatan produktifitas meningkat dengan mengumpulkan sekelompok pembuat keputusan terutama para ahli, mungkin sangat mahal. Dukungan terkomputerisasi dapat mengurangi ukuran grub dan mengkinkan anggotanya berada pada lokasi yang berbeda.
- 6. Dukungan kualitas computer bias meningkatkan kualitas keputusan yang buat sebagai contoh semangkin banyak data yang diakses makin banyak juga alternatif yang bias dievaluasi .
- 7. Berdaya saing manajemen dan pemberdayan sumber daya perusahan , tekanan persaingan menyebabkan tugas pengambilan keputusan menjadi sulit
- 8. Mengatasi keterbatas konnitif dalam pemrosesan dan penyimpanan

# 2.1.3 Karateristik Decision Support System

Tahap pengambilan keputusan mulai dari mengindetifikasi masalah, memilih data yang relevan, menentukan pendekatan yang digunakan dalam proses pengambilan keputusan hingga mengevaluasi pemeilihan alternatif, karakteristik dan kapabilitas sistem pendukung keputusan [4]. diantaranya adalah sebagai berikut :

a. Sistem pendukung keputusan menyediakan dukungan bagi pengambil keputusan terutama pada struktur dan tak terstruktur

sistuasi dengan memadukan pertimbangan manusia dan informasi terkomputerisasi

- b. Membantu untuk semua level manjerial , mulai dari eksekutif puncak sampai manajer lapangan
- c. Membantu decision making untuk individu dan kelompok, masalah yang kurang terstruktur sering memerlukan keterlibatan individu dari departemen dan tingkat organisasional yang berbeda atau bahkan dari organisasi lain
- d. Membantu *decision* making pada semua *fase* proses pengambilan keputusan, *intelegensi, desain*, pilihan dan implementasi
- e. Membantu *decision* making diberbagai proses dan gaya pengambilan keputusan
- f. Membantu decision making selalu dapat beradaptasi sepanjang waktu. Pengambilan keputusan harus reaktif, dapat menghadapi perubahan kondisi secara tepat dan dapat mengadaptasikan sistem pendukung keputusan untuk memenuhi perubahan tersebut
- 2.1.4 Kriteria Decision Support System

Kriteria decision support system dirancang secara khusus untuk mendukung seseorang yang harus mengambil keputusan- keputusan tertentu. Berikut ini ada berapa kriteria sistem pendukung keputusan : [5].

a. *Interaktif*

Sistem pendukung keputusan pada *interactive* memiliki *user interface* yang *komunikatif,* sehingga pemakai dapat menerapkan

xxii

akses secara cepat kedata dan memperoleh informasi yang dibutukan

b. *Fleksibel*

Sistem pendukung keputusan dengan *fleksibel* memiliki sebanyak mungkin variabel masukan, kemampuan untuk mengolah dan memberikan keluaran yang menyajikan *alternatif-alternatif*  keputusan kepada pemakai

c. *Quality* Data

Sistem pendukung keputusan dengan *Quality* Data memiliki kemampuan untuk menerima data kualitas yang dikuantitaskan yang sifatnya subyektif dari pemakainya, sebagai data masukan untuk pengolahan data

#### **2.2 Bantuan Langsung Tunai Dana Desa (BLT DD)**

Bantuan Langsung Tunai Dana Desa (BLT DD) sesuai dengan ketentuan dalam permendes 13/2020 pemerintah desa wajib menganggarkan dan melaksanakan kegiatan BLT DD sebagai dasar dari pelaksanaan pemberian BLT dana desa ini maka kepala desa harus melakukan pendataan terbaru terkait dengan warga desa yang termasuk dalam kategori KPM. Kriteria KPM sebagaimana ditentukan oleh permendes 13/2020 adalah keluarga miskin atau tidak mampu yang berdomisili di desa bersangkutan dan tidak termasuk penerima program keluarga harapan (PKH) karto sembako, kartu prakerja, bansos tunai, da program bansos dari pemerintah dalam bentuk lain. Hasil pendataan baru

dari kepala desa harus ditetapkan melalui peraturan kepala desa yang lampirannya memuat nama PKM berserta jumlahnya perlu diperhatikan agar kepala desa didalam penetapan KPM tidak boleh memasakan kriteria keluarga yang tidak masuk dalam kategori KPM. Untuk mengantisipasi hal ini maka di dalam proses penetapan calon penerima BLT dana desa kementerian sosial juga mengeluarkan data terpadu kesejateraan sosial (DTKS) sebagai pembanding dari pembaruan data yang dilakukan oleh kepala desa. Dalam hal ini tidak ada keluarga yang masuk dalam kategori KPM. Mamka pada tahun anggaran tersebut desayang bersangkutan tidak menerima alokasi BLT Dana desa,[6].

## 2.2.1 Strategi Percepatan Penyaluran BLT-Dana Desa

Langkah – langkah strategi berikut yang dapat ditempuh oleh jajaran pemerintah daerah hingga pemerintah desa dalam rangka mempercepat penyaluran dana desa adalah :

a. Pemerintah Daerah

Pemerintah daerah dapat segera menerbitkan peraturan Bupati/ walikota yang mengatur mengenai tata cara perhitungan dan penetapan rincian dana desa perdesa melakukan perekaman alokasi dana desa perdesa berdasarkan peraturan bupati / walikota menerbitkan surat kuasa pemindah bukuan dana desa yang ditandaitangani oleh Bupati /Walikota untuk mempertcepat penyelesaian rekonsiliasi sisa dana desa pada lima tahun sebelumnya

b. Pemerintah Desa

Dalam rangka mempercepat penyaluran BLT- Dana desa, maka pemerintah desa berperan untuk segera menetapkan APBDes dan menetapkan perkades yang mengatur mengenai BLT –Dana desa tahun sebelumnya kepada pemerintah Kota/ Kabupaten untuk menyelesaikan rekapitulasi dan rekonsiliasi sisa dana desa dengan pemerintah Kabupaten / Kota dan menyetor sisa dana desa hasil rekonsiliasi ke Rekening Kas Umum Daerah (RKUD).

## **2.3 Metode** *Weighted Aggregated Sum Product Assesment* **(WASPAS)**

Metode waspas kepanjangan dari *Weighted Aggregated Sum Product Assesment* metode WASPAS merupakan gabungan dari dua metode yaitu WSM (*Weight* sum model) dan *Weight product* model (WPM). WSM merupakan jumlah tertimbang, sedangkan WPM model produk tertimbang. Sehingga dapat didefinisikan bahwa WASPAS merupakan penilaian terhadap produk jumlah agregat tertimbang [7]. Adapun langkah – langkah dalam penyelesaian metode waspas adalah sebagai berikut :

1. Pertama normalisasi, nilai kriteria dari masing-masing *alternative*  diubah kedalam bentuk yang telah dinormalisasi. Apabila kriteria bersifat Benefit maka dilakukan normalisasi dengan rumus

Xij = ……………………………………………………(1)

Keterangan :

 $\overline{X}_{ii}$  Merupakan nilai kriteria yang telah dinormalisasi

- *X* = Merupakan nilai kriteria sebelum dinormalisasi
- i= Merupakan alternative ke-i

j= Merupakan kriteria ke-j

2. Apabila kriteria bersifat *Cost* maka akan dilakukan normalisasi seperti rumus 2 (dua).

Xij = ………………………………………………… (2)

Kriteria Benefit apabila nilai kriteria tersebut diharapkan semakin bernilai tinggi,

3. Kemudian Kriteria Cost apabila nilai kriteria tersebut diharapkan semakin bernilai rendah

WSM<sup>i</sup> = ∑ w<sup>j</sup> …………………………………………(3)

Keterangan :

 $\overline{X}$ ij = Merupakan nilai kriteria yang telah dinormalisasi

W = Merupakan bobot kriteria

 $*$  = Merupakan alternative ke-i

- $J =$ Merupakan kriteria ke-j
- 4. Kemudian melakukan perhitungan dengan menggunakan rumus *Weighted Product Model* (WPM) seperti pada rumus 4 (empat) dibawah ini :

 $WPM_i = \Pi$  $(X_{ii})^{mj...}$  (4)

Kemudian akan melakukan perhitungan dengan *Weighted Sum Model* (WSM) dan *Weighted Product Model* (WPM) selanjutnya adalah melakukan perhitungan nilai *Weight Aggregated Sum Product Assesment* (WASPAS) seperti pada rumus 5 dibawah ini :

5. Q1= ƛ \* WSM<sup>i</sup> + ((1 – ƛ) \* WPMi…………………………(5)

Keterangan :

 $Q_i$  = Merupakan nilai hasil perhitungan WASPAS  $WSM_i = Merupakan nilai hasil perhitungan dengan WSM$  $WPM_i = Merupakan nilai hasil perhitungan dengan WPM$ 

 $\lambda$  = Merupakan bilangan real antara 0 sampai dengan 1

# **2.4 Visual Studio 2010**

Visual studio Net merupakan *core* dari pembuatan aplikasi berbasis NET merupakan lingkungan pemrograman yang mempermudah tahapan *desain, devloment, debuging, dan deploment* dari aplikasi berbasis NET, dan *XML, Web Service,* serta meningkatkan efisiensi *developer* dengan menyediakan lingkungan pemrograman yang sudah biasa digunakan dan bisa *dishare*. Sebagai *development* tool, visual studio NET menyediakan dukungan untuk berbagai bahasa pemrograman , *tools* untuk membuat web, windows dan XML web *service*, data akses, dan *error* handing,termasuk debuging lokal, remote, dan *tracing*, bahkan *cross language debugging* [8].

Adapun aplikasi visual studio 2010, beserta tahapan dalam membuat sebuah *project* Visual Basic 2010 diantaranya adalah sebagai berikut :

a. Klik tombol Star – All program – Microsoft Visual Studio.

Tampilan menu awal Visual studio dapat dilihat pada gambar 2.1 dibawah ini.

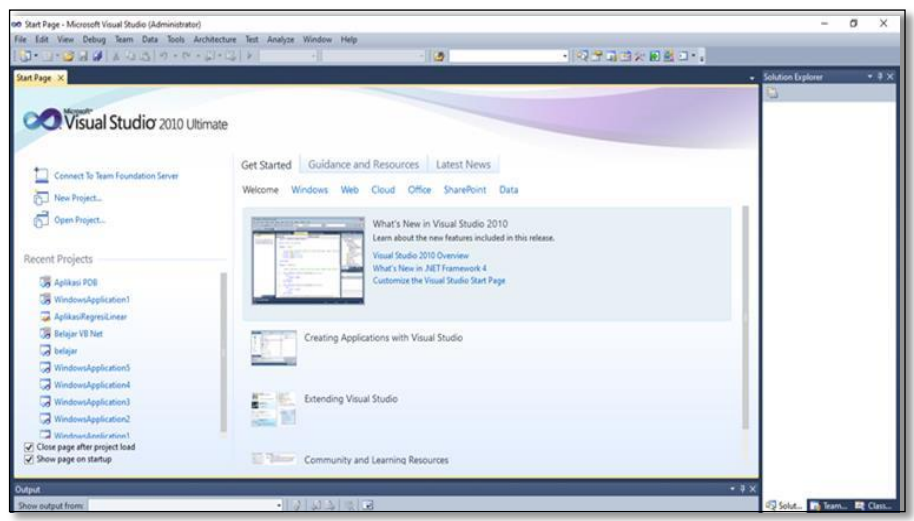

**Gambar 2.1 Jendela Awal Microsoft Visual Studio**

b. Selanjutnya kita akan membuat project dengan cara klik menu file New, project : tampilan menu project baru dapat dilihat pada gambar 2.2 dibawah ini

| <b>New</b>                                            | 同<br>Ctrl+Shift+N<br>Project                     | $-1$ . The state $\mathbb{R}$ of $\mathbb{R}$ , $-1$<br>$\bullet$        |                     |
|-------------------------------------------------------|--------------------------------------------------|--------------------------------------------------------------------------|---------------------|
| Open                                                  | Shift+Alt+N<br>Web Site                          |                                                                          | - Solution Explorer |
| Close                                                 | Team Project<br>ŀ.                               |                                                                          | à                   |
| đ<br>Close Solution                                   | <sup>1</sup> File<br>$Ctrl - N$                  |                                                                          |                     |
| Save Selected Items<br>$Ctn + S$<br>u                 | Project From Existing Code                       |                                                                          |                     |
| Save Selected Items As                                |                                                  |                                                                          |                     |
| Ctrl+Shift+S<br>Save All<br>ø                         | Get Started Guidance and Resources Latest News   |                                                                          |                     |
| Export Template                                       |                                                  |                                                                          |                     |
| Source Control                                        | Welcome Windows Web Cloud Office SharePoint Data |                                                                          |                     |
| Page Setup                                            |                                                  |                                                                          |                     |
| $Ctr +P$<br>₹<br>Print.                               |                                                  | What's New in Visual Studio 2010                                         |                     |
| Recent Files                                          |                                                  | Learn about the new features included in this release.                   |                     |
| <b>Recent Projects and Solutions</b>                  | Visual Studio 2010 Overview<br><b>HERT</b>       |                                                                          |                     |
| $At + FA$<br>Exit<br>od ViingowsromsAppiication       |                                                  | What's New in .NET Framework 4<br>Customize the Visual Studio Start Page |                     |
| or testing                                            |                                                  |                                                                          |                     |
| WindowsFormsApplication15                             |                                                  |                                                                          |                     |
| WindowsFormsApplication14                             |                                                  |                                                                          |                     |
| WindowsFormsApplication13                             | Creating Applications with Visual Studio         |                                                                          |                     |
| WindowsFormsApplication12                             |                                                  |                                                                          |                     |
| WindowsFormsApplication11                             |                                                  |                                                                          |                     |
| WindowsFormsApplication10                             | Extending Visual Studio                          |                                                                          |                     |
| WindowsFormsApplication9                              | 医作                                               |                                                                          |                     |
| WindowsFormsApplication8                              |                                                  |                                                                          |                     |
|                                                       | Community and Learning Resources<br>· Elliagar   |                                                                          |                     |
| Close page after project load<br>Show page on startup | <b>E</b> processor<br>$2 - 1$<br>$E = \Lambda$   |                                                                          |                     |

**Gambar 2.2 Membuat Project Dengan Menu File**

# **c.** Jendela New Project

Tampilan new project dapat dilihat pada gambar 2.3 dibawah ini

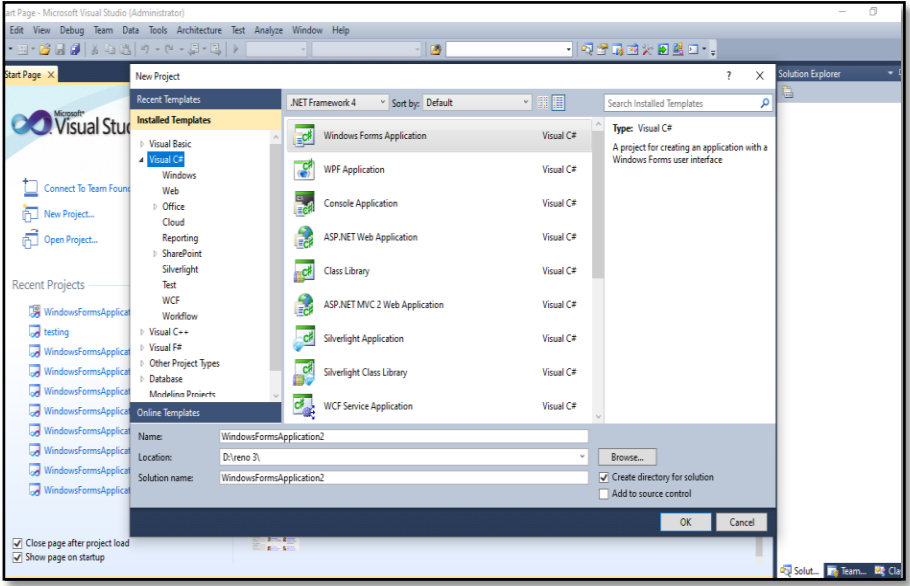

**Gambar 2.3 Tampilan Jendela New Project**

d. Tampilan Objek Baru Pada Visual Studio 2010

Adapun tampilan menu objek baru pada visual studio dapat dilihat pada gambar 2.5 dibawah ini.

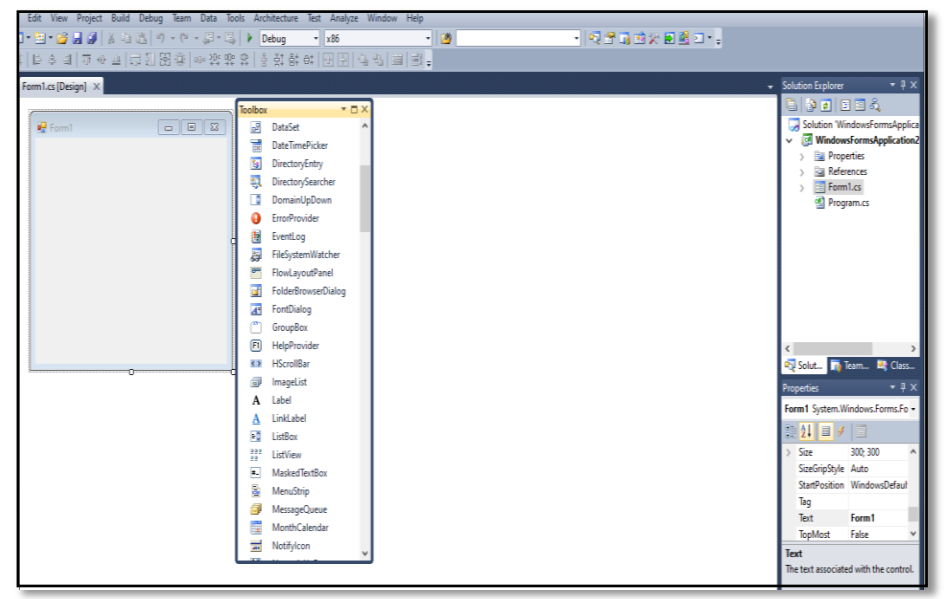

**Gambar 2.4 Tampilan Project Baru**

#### **2.5 SQL Server**

[9]. Sistem manajemen database berjenis relational database management system (RDBMS) yang dikembangkan oleh perusahaan Microsoft. Sistem manajemen ini dibekali dengan beberapa fitur yang dapat membantu dalam pengambilan keputusan seperti Business Intelligence dan Data Analysis. SQL Server mempunyai ekstensi dari sql yang diimplementasikan oleh Microsoft sendiri bernama Transact-SQL (TSQL) Adapun tampilan SQL Server terlihat pada gambar dibawah ini :

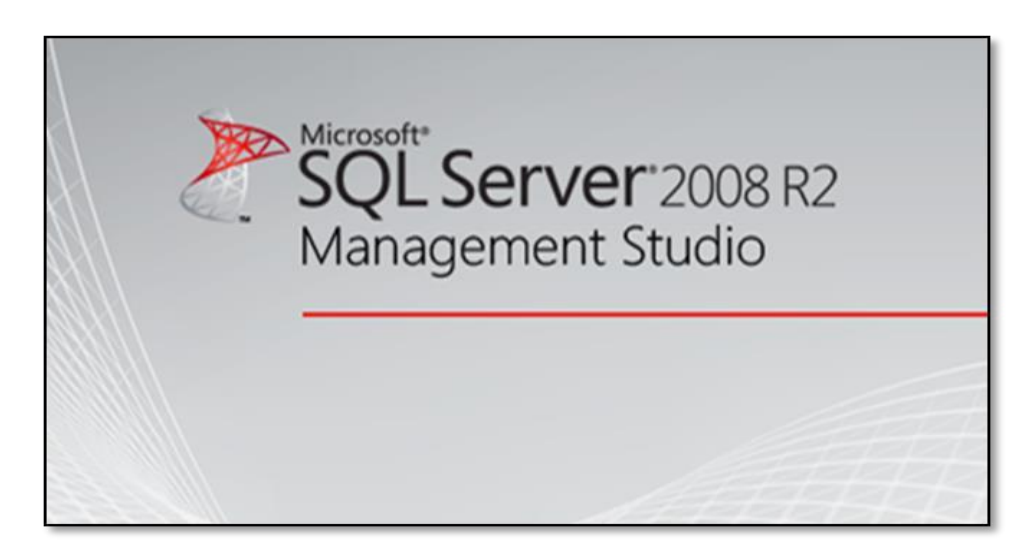

#### **Gambar 2.5 Tampilan SQL Server**

### **2.6** *Data Flow Diagram* **(DFD)**

*Data Flow Diagram* (DFD) merupakan suatu *tool* yang secara grafikal menunjukan alur *flow* data dalam sistem yang terdiri dari elemen elemen data DFD yang terdiri dari *souce, proses, data flow*, dan data *store, project dictionary* keseluruan dokumentasi dan keluaran *(deliverable)* dari suatu proyek pengembangan sistem. *Project dictionory* biasanya ditulis dalam bentuk diskripsi yang terstruktur yang secara spesifik memberi dan menjelaskan tahapan proses pengembangan sistem [10].

| N <sub>o</sub> | Simbol | Nama            | Keterangan                                                       |  |  |
|----------------|--------|-----------------|------------------------------------------------------------------|--|--|
| $\mathbf{1}$   |        |                 | Digunakan<br>untuk                                               |  |  |
|                |        | External entity | memisahkan<br>suatu                                              |  |  |
|                |        | (Kesatuan Luar) | dengan<br>system                                                 |  |  |
|                |        |                 | lingkungan luarnya                                               |  |  |
| $\overline{2}$ |        |                 | Menunjukan<br>arus                                               |  |  |
|                |        |                 | data<br>dapat<br>yang                                            |  |  |
|                |        | Data flow       | berupa<br>masukan                                                |  |  |
|                |        | (Arus Data)     | untuk<br>system<br>atau                                          |  |  |
|                |        |                 | hasil<br>dari<br>proses                                          |  |  |
|                |        |                 | sistem                                                           |  |  |
| 3              |        |                 | Menunjukan                                                       |  |  |
|                |        |                 | kegiatan perubahan                                               |  |  |
|                |        |                 | alir data yang masuk                                             |  |  |
|                |        | Proses          | kedlam proses untuk                                              |  |  |
|                |        | (Proses)        | dihasilkan arus data<br>yang ada yang akan<br>keluar dari proses |  |  |
|                |        |                 |                                                                  |  |  |
|                |        |                 |                                                                  |  |  |
| $\overline{4}$ |        |                 | media<br>Merupakan                                               |  |  |
|                |        |                 | penyimpanan<br>data                                              |  |  |
|                |        | Data store      | akan<br>yang                                                     |  |  |
|                |        | (Penyimpanan    | digunakan<br>untuk                                               |  |  |
|                |        | Data)           | menyimpan<br>hasil                                               |  |  |
|                |        |                 | aliran<br>data<br>sebuah                                         |  |  |
|                |        |                 | sumber pemrosesan                                                |  |  |

**Tabel 2.1 Data Flow Diagram (DFD)**

# **2.7** *Entity Relationship Diagram* **(ERD)**

*Entity Relationship Diagram* (ERD) adalah untuk mengidentifikasi data yang akan diambil, disimpan, dan dipanggil kembali *(retrieve*) untuk keperluaan – keperluan tertentu dalam mendukung kegiatan yang dilakukan organisasi. ERD juga digunakan untuk mengidentifikasi asal data yang dibutukan dan dilaporkan. Marimin dan Hendri [11].

Adapun tampilan dari *Entity Relationship Diagram* (ERD) adalah sebagai berikut :

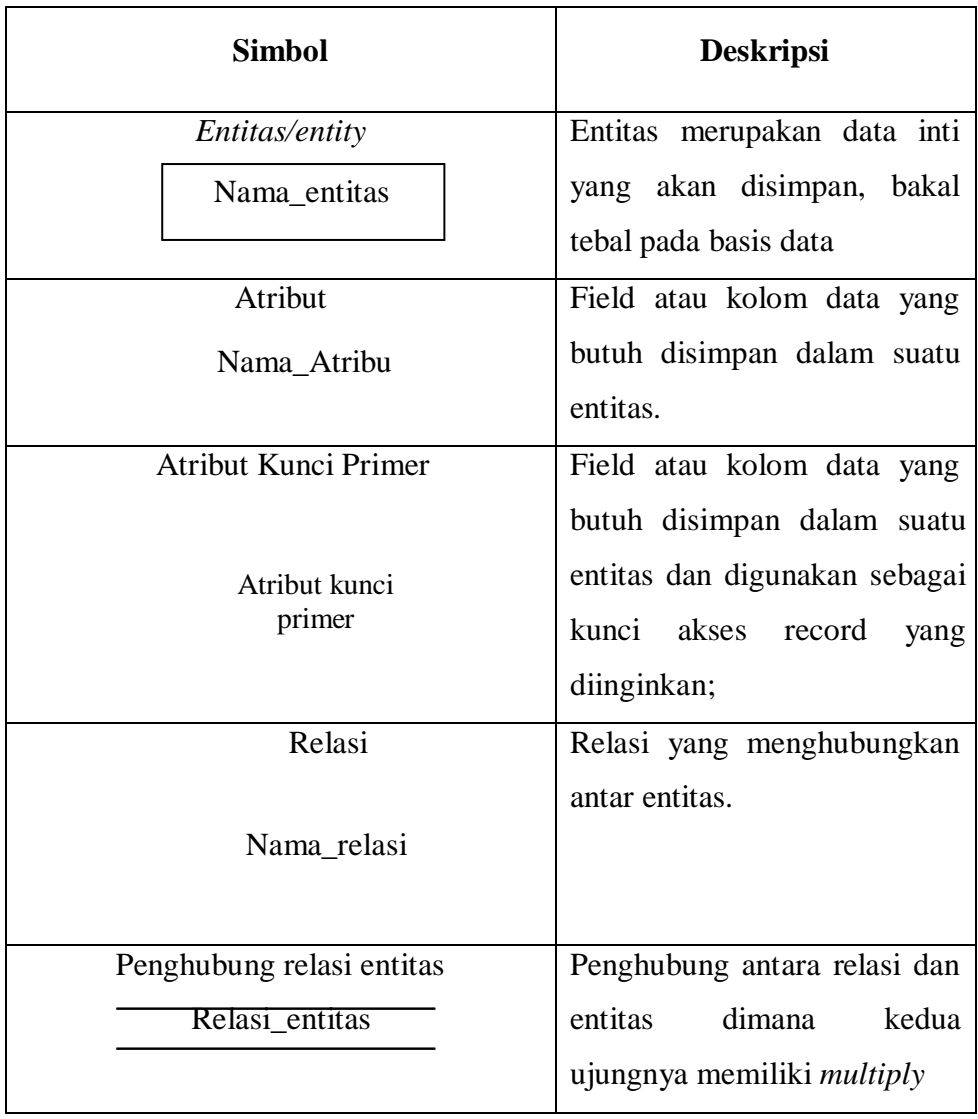

Tabel 2.2 Entity Relationship Diagram (ERD)

# **BAB III**

## **METODOLOGI PENELITIAN**

## **3.1. Subjek Penelitian**

3.1.1. Tempat dan Waktu Penelitian

Tempat penelitian dilaksanakan di Kantor kepala desa, desa padang pandan kecamatan seginim Kabupaten Bengkulu Selatan . Penelitian dimulai pada bulan September 2022 sampai dengan Jnuari 2023.

3.1.2. Struktur Organisasi

Struktur Organisasi pada Kantor kepala desa, desa padang pandan kecamatan seginim Kabupaten Bengkulu Selatan ., dapat di lihat pada lampiran.

# **3.2. Metode Penelitian**

Metode penelitian yang digunakan oleh penulis adalah Metode Waterfall, dimana dilakukan tahapan-tahapan seperti Gambar 3.1 dibawah ini:

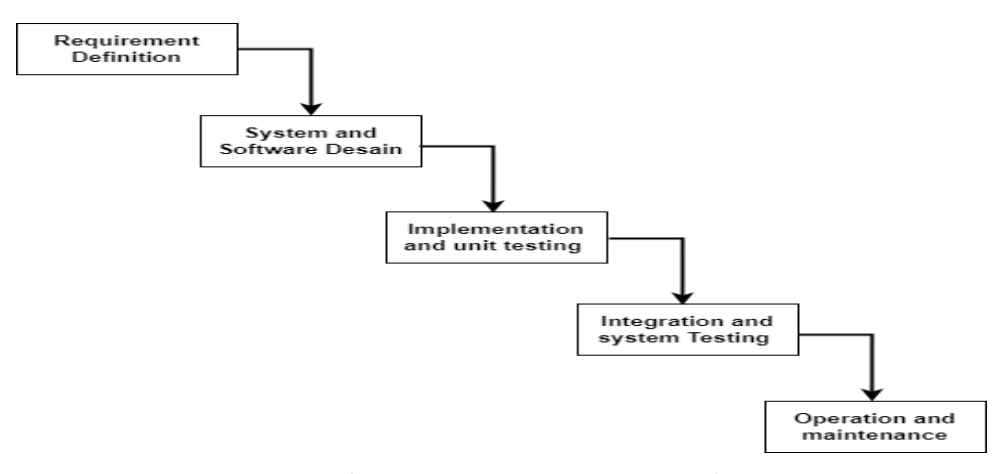

**Gambar 3.1 Metode Waterfall**

#### a). *Requirements and definition*

Dalam tahap ini, penulis melakukan analisa system terhadap kebutuhan sistem melalui observasi, wawancara, dan studi pustaka. Setelah itu, dari hasil analisis tersebut akan muncul suatu data penilaian yang dibutuhkan dalam pembuatan aplikasi ini.

#### b) *system and saofware design*

Dalam tahap ini, penulis melakukan perancangan sebuah aplikasi dengan melihat hasil dari data yang telah dilakukan pada tahap sebelumnya.

# c). *Implentation and unit testing*

Dalam tahap ini, penulis melakukan perancangan terhadap sistem yang telah dikembangkan ke tempat penelitian untuk melakukan beberapa uji coba terhadap aplikasi

### d). *Integration and system testing*

Dalam tahap ini dilakukan integrasi (pembaharuan) pada aplikasi ke tempat penelitian kemudian melakukan pengujian terhadap system tersebut.

### e). *Operation and maintenance*

Dalam tahap ini, dilakukan proses pengoperasian aplikasi dan sekaligus memelihara system agar dapat bekerja semaksimal mungkin.

# **3.3** *Software* **Dan** *Hardware*

- 1. Perangkat lunak (*Software* )
	- a. Sistem operasi Windows 10
	- b. Bahasa pemrograman Visual Basic Net
- c. Sql Server
- d. Cristal Report
- e. Notepad
- f. Visio
- 2. Perangkat Keras *( (Hardware*)
	- a. Laptop Acer Intel Core i3
	- b. Memory 4 Gb
	- c. Processor Intel Corei5
	- d. Printer canon iP 2770 Series

# **3.4 Metode Pengumpulan Data**

Adapun metode pengumpulan data yang penulis gunakan dalam penelitian ini adalah sebagai berikut :

1. Observasi

Metode pengumpulan data yang digunakan oleh penulis dalam pembuatan skripsi ini adalah dengan cara melakukan pengamatan atau peninjauan secara langsung terhadap objek dengan tujuan untuk mendapatkan informasi tentang bantuan langsung tunai dana desa BLT DD yang diperlukan oleh penulis dalam penelitian ini.

2. Wawancara

Untuk mendapatkan informasi yang lebih akurat dalam melakukan penelitian ini penulis melakukan wawancara atau tanya jawab secara langsung dengan Bapak Sandra madi selaku sekretaris Desa Padang Pandan

3. Studi Pustaka

Studi pustaka dilakukan dengan mencari sumber-sumber pustaka yang diperoleh dari internet atau perpustakaan berupa buku jurnal atau karya ilmiah yang berlkaitan dengan penelitian.

#### **3.5. Metode Perancangan Sistem**

#### **3.5.1. Analisis Sistem Aktual**

Dalam melakukan penelitian ini ada berapa analisa sistem yang dilakukan dalam decision support system bantuan langsung tunai dana desa BLT DD dengan menerapkan metode waspas pada desa padang pandan selama ini belum digunakannya aplikasi khusus untuk memberikan bantuan langsung tunai dana desa selama ini masih menggunakan proses pengolahan data manual, sehingga memerlukan waktu yang agak lama untuk memeriksa berkas-berkas calon penerima yang ada pada desa padang pandan.

#### **3.5.2. Analisis Sistem Baru**

Analisis sistem baru diperlukan untuk mengatasi permasalahan yang terdapat dalam sistem lama. Untuk membantu proses pembagian bantuan langsung tunai dana desa pada padang pandan dengan menerapkan dua metode yaitu Metode *Weighted Aggregated Sum Product Assesment* (WASPAS)

# **A. Penerapan Metode** *Weighted Aggregated Sum Product Assesment* **(WASPAS)**

# **Tabel 3.1 Data Penerima BLT DD Desa Padang Pandan**

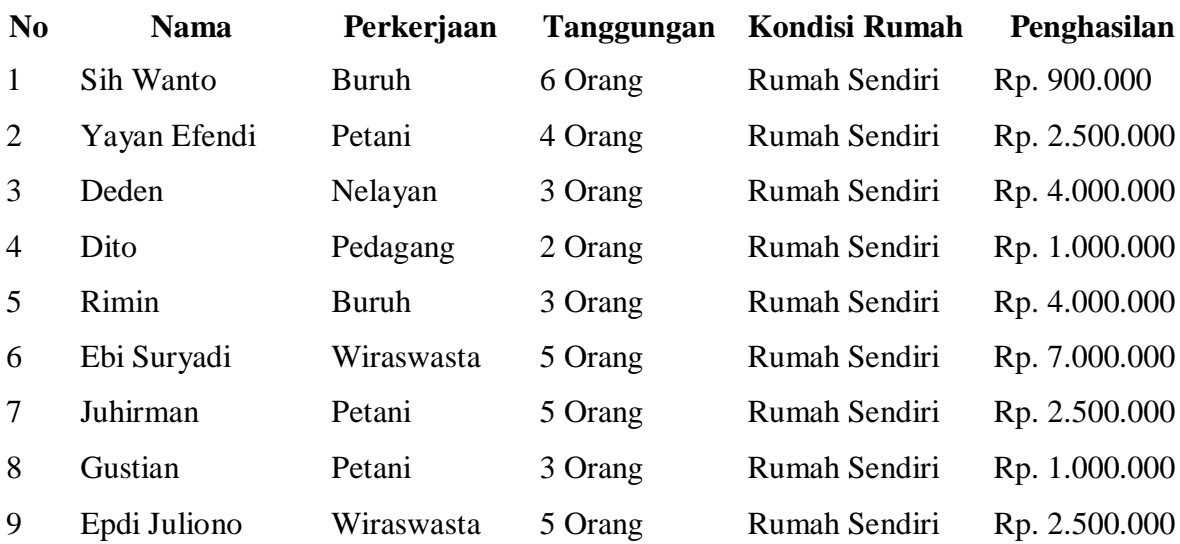

# **b. Kriteria**

Kriteria yang digunakan dalam pemberian langsung tunai dana desa BLD DD dengan menerapkan metode waspas pada desa padang pandan yang selama ini berjalan adalah sebagai berikut :

**Tabel 3.2 Kriteria**

| N <sub>0</sub> | <b>Kriteria</b> | Nama Kriteria       | <b>Bobot</b>   |
|----------------|-----------------|---------------------|----------------|
|                |                 | Pekerjaan - Benefit |                |
|                |                 | a. Buruh            |                |
|                | C1              | b. Petani           | $\overline{2}$ |
|                |                 | c. Nelayan          | 3              |
|                |                 | d. Pedagang         | 4              |
|                |                 | e. Wiraswasta       | 5              |

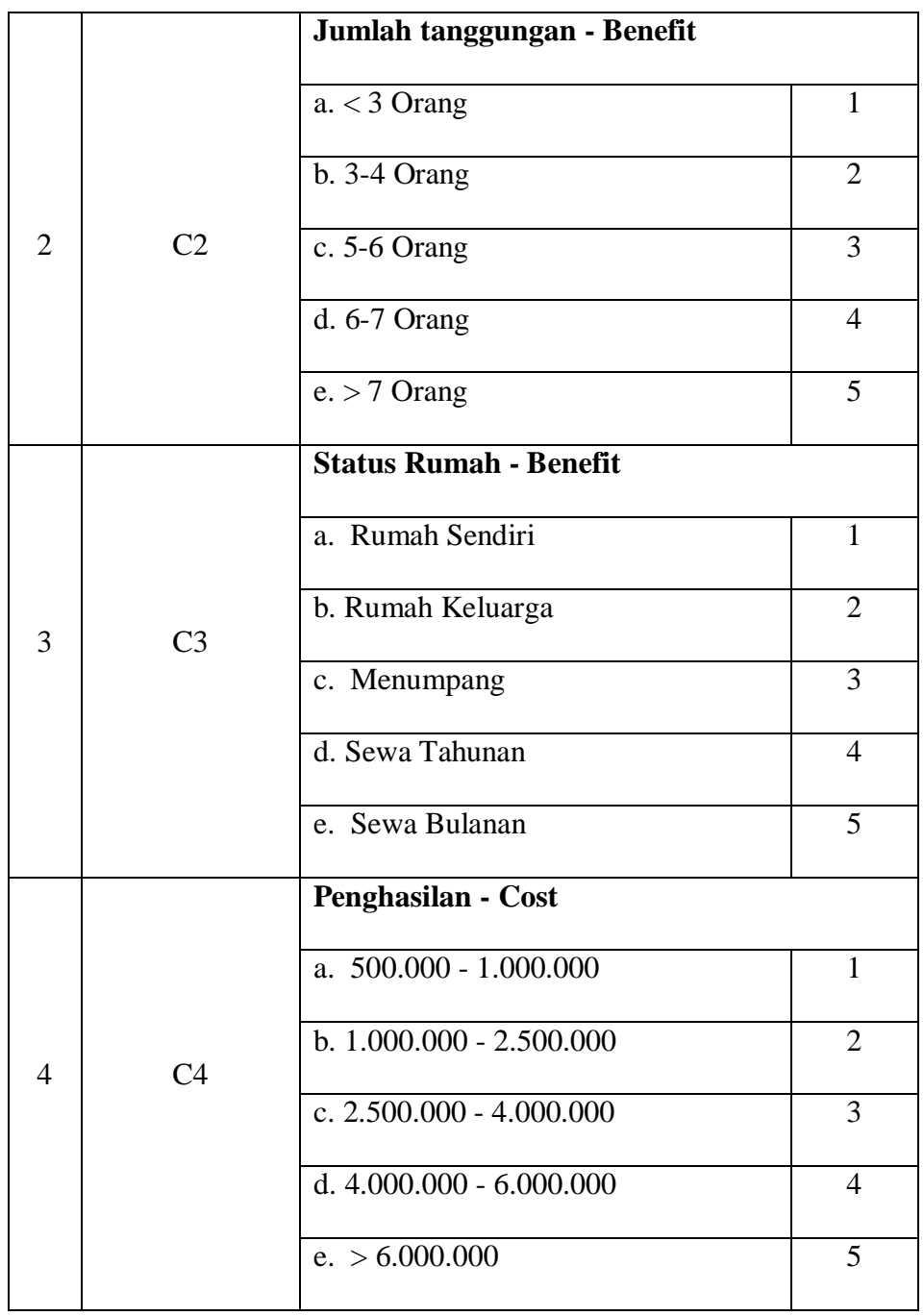

Berdasarkan data proses seleksi penerima pada periode data tahun 2022 pada studi kasus desa padang pandan adalah sebagai berikut :

# 1. Bobot Kriteria

# **Tabel 3.3 Bobot Kriteria**

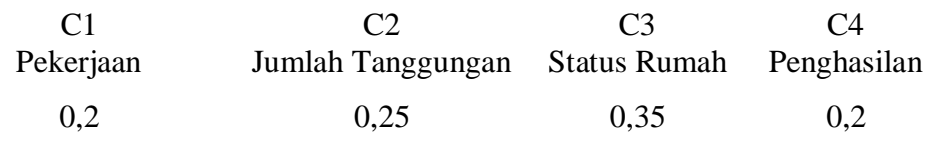

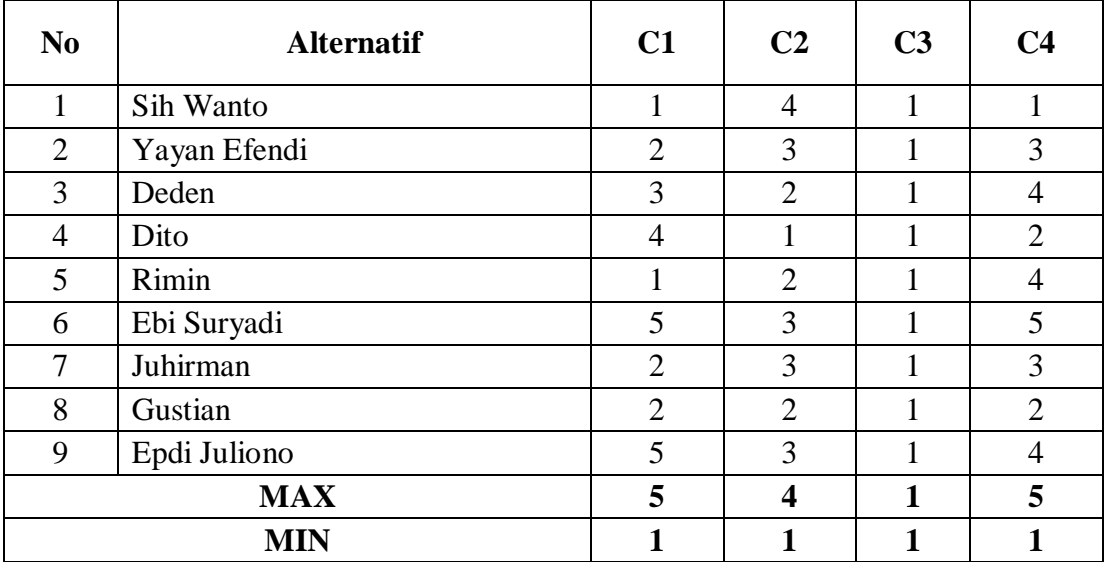

**Tabel 3.4 Matriks Keputusan (X)**

Membuat Matriks Keputusan (X)

# *X=*

 $\sqrt{ }$ 

2. Melakukan normalisasi matriks

Untuk melakukan normalisasi matrik keputusan digunakan rumus

sebagai berikut:

Kriteria Benefit

Kriteria Cost  $\overline{\phantom{0}}$  $\overline{\phantom{a}}$ 

Perhitungannya adalah sebagai berikut :

Kriteria C1

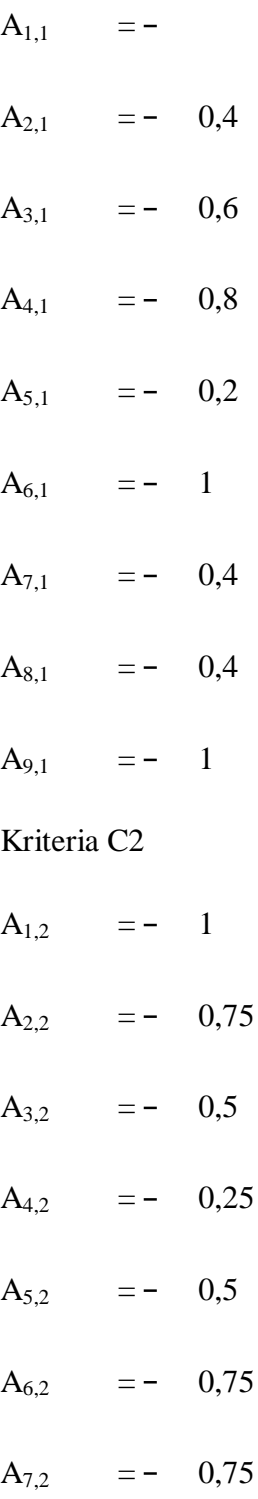

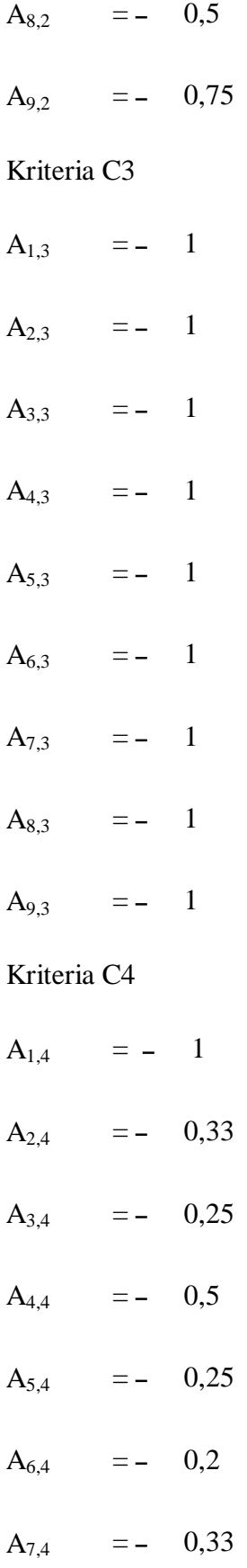

A<sub>8,4</sub> = - 0,5 A<sub>9,4</sub> = - 0,25

Sehingga mendapatkan hasil yang terlihat pada tabel 3.5 berikut.

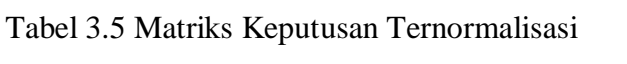

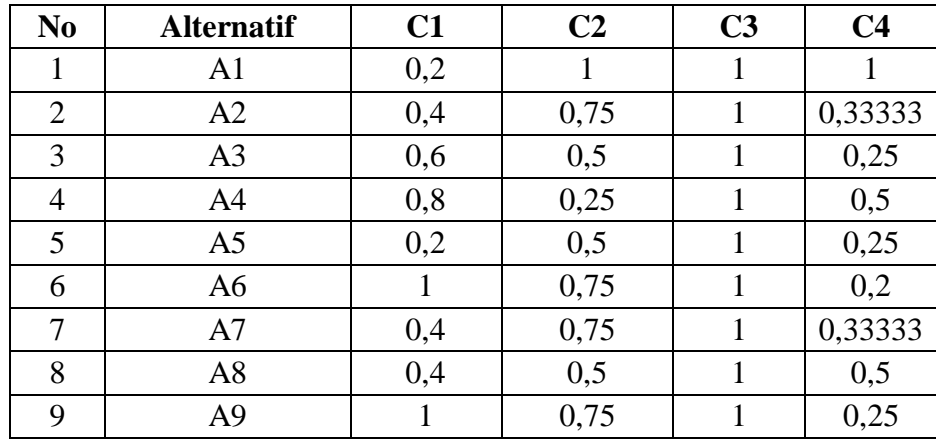

3. Menghitung nilai *Weighted Sum Model* (WSM)  
\nWSM<sub>A1</sub> = 
$$
\sum
$$
 0,20 x 0,2 + 1 x 0,25 + 1 x 0,35 + 1 x 0,20  
\n= 0,04+0,25+0,35+0,20  
\n= 0,84  
\nWSM<sub>A2</sub> =  $\sum$  0,4 x 0,20 + 0,75 x 0,25 + 1 x 0,35 + 0,33 x 0,20  
\n= 0,08+0,19+0,35+0,07  
\n= 0,68  
\nWSM<sub>A3</sub> =  $\sum$  0,6 x 0,20 + 0,5 x 0,25 + 1 x 0,35 + 0,25 x 0,20  
\n= 0,12+0,13+0,35+0,05  
\n= 0,65

$$
WSM_{A4} = \sum 0,8 \times 0,20 + 0,25 \times 0,25 + 1 \times 0,35 + 0,5 \times 0,20
$$
  
\n= 0,16+0,06+0,35+0,10  
\n= 0,67  
\n
$$
WSM_{AS} = \sum 0,2 \times 0,20 + 0,5 \times 0,25 + 1 \times 0,35 + 0,25 \times 0,20
$$
  
\n= 0,04+0,13+0,35+0,05  
\n= 0,57  
\n
$$
WSM_{A6} = \sum 1 \times 0,20 + 0,75 \times 0,25 + 1 \times 0,35 + 0,2 \times 0,20
$$
  
\n= 0,20+0,19+0,35+0,04  
\n= 0,78  
\n
$$
WSM_{A7} = \sum 0,4 \times 0,20 + 0,75 \times 0,25 + 1 \times 0,35 + 0,33 \times 0,20
$$
  
\n= 0,08+0,19+0,35+0,07  
\n= 0,68  
\n
$$
WSM_{AS} = \sum 0,4 \times 0,20 + 0,5 \times 0,25 + 1 \times 0,35 + 0,5 \times 0,20
$$
  
\n= 0,08+0,13+0,35+0,10  
\n= 0,66  
\n
$$
WSM_{A9} = \sum 1 \times 0,20 + 0,75 \times 0,25 + 1 \times 0,35 + 0,25 \times 0,20
$$
  
\n= 0,20+0,19+0,35+0,05  
\n= 0,79

Sehingga akan diperoleh hasil dari perhitungan *Weighted Sum Model* (WSM) seperti pada tabel 3.6 dibawah ini:

# **Tabel 3.6 Weighted Sum Model (WSM) Setiap Alternatif**

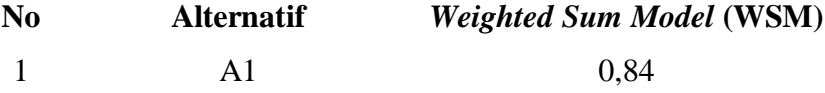

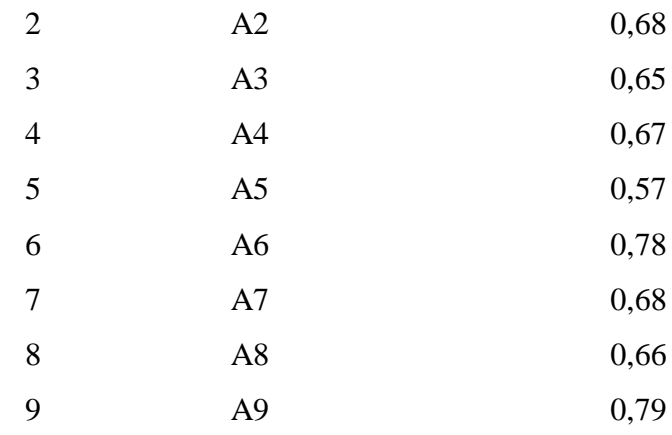

# 4. Menghitung nilai *Weighted Product Model* (WPM)

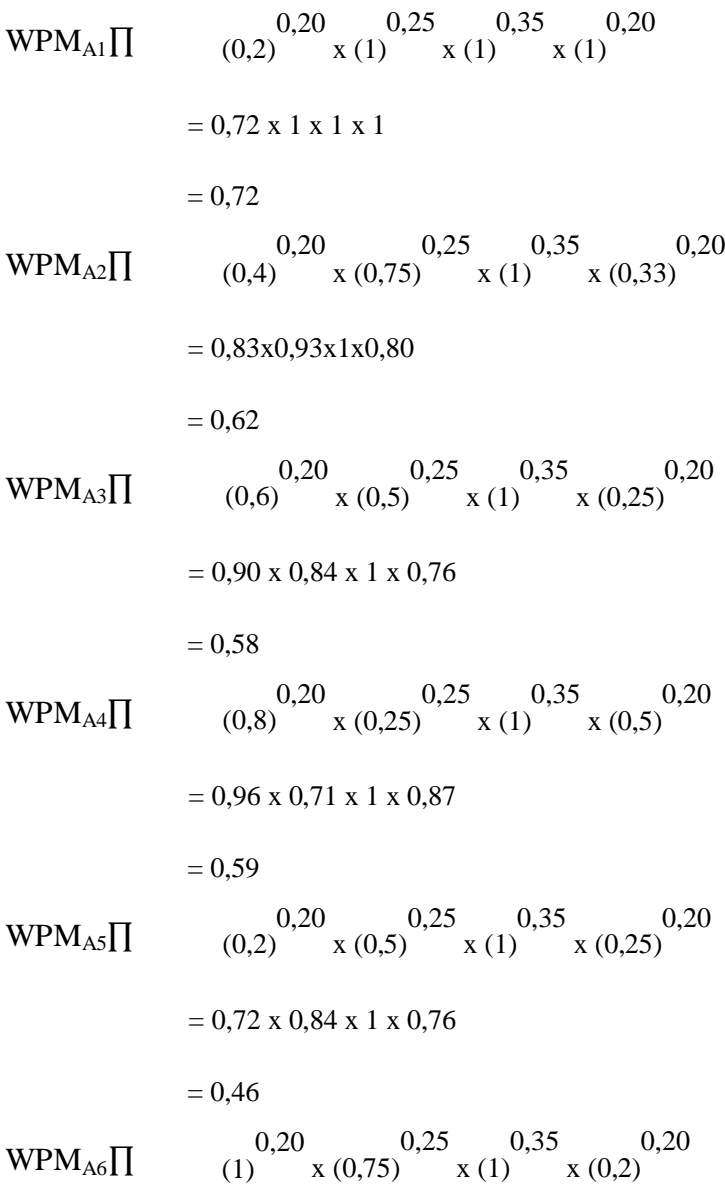

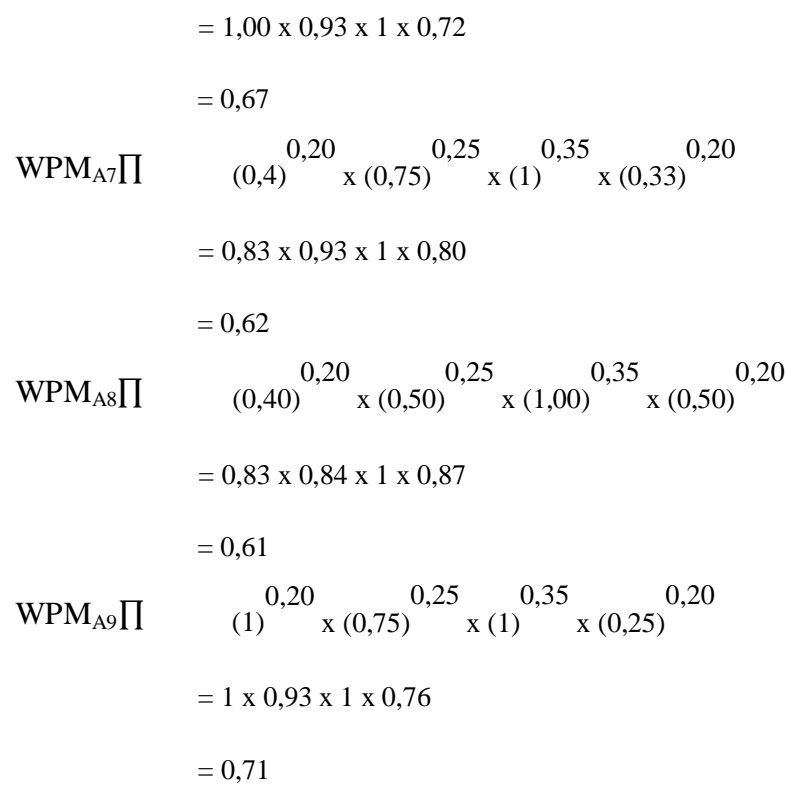

dari perhitungan *Weighted Product Model* (WPM) didapatkan hasil seperti pada tabel 3.7 dibawah ini:

# **Tabel 3.7 Weighted Product Model (WPM)**

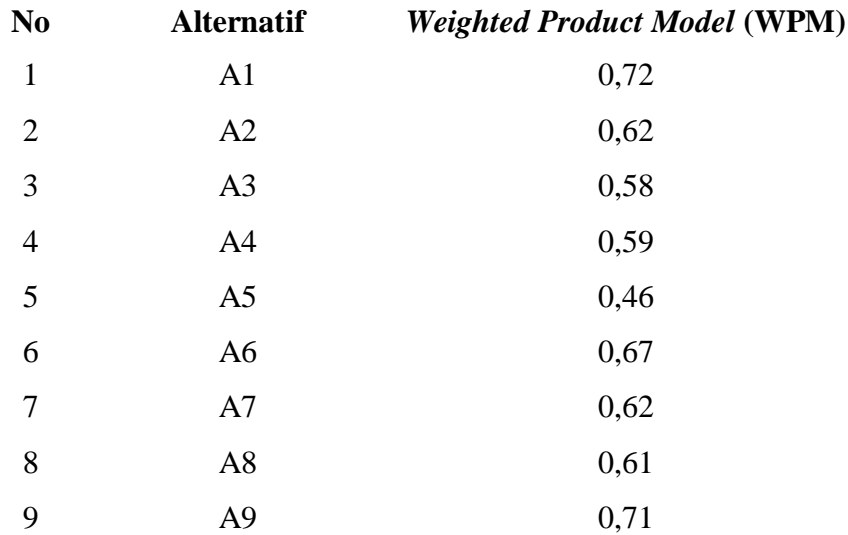

5. Menghitung Nilai WASPAS

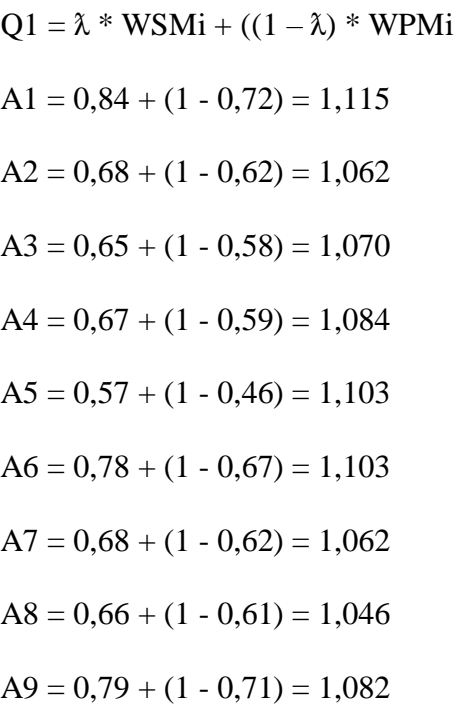

Sehingga hasil perhitungan WASPAS terlihat pada tabel 3.9.

# **Tabel 3.8 Tabel hasil perhitungan WASPAS**

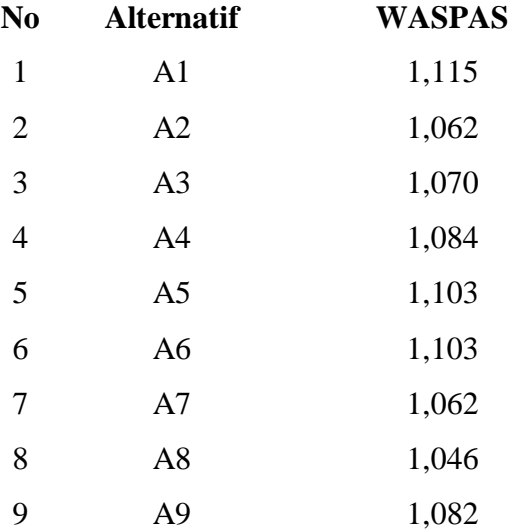

6. Melakukan Perankingan

Langkah terakhir adalah melakukan perangkingan terhadap semua alternatif. Adapun hasil perangkingan terlihat pada tabel 3.9.

# **Tabel 3.9 Hasil Perankingan**

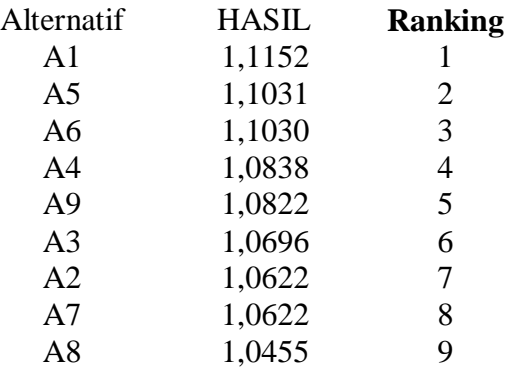

Berdasarkan tabel 3.9 dapat disimpulkan bahwa perolehan nilai tertinggi atas kelayakan penerima bantuan diraih oleh Alternatif A1 yaitu Sih Wanto dengan nilai WASPAS sebesar 1,1152.

# **A. Diagram Konteks**

Diagram flow diagram digunakan untuk menggambarkan proses yang terjadi dalam sistem. Adapun diagram konteks pembagian bantuan langsung tunai dana desa pada padang pandan dengan menerapkan dua metode yaitu Metode (WASPAS) adalah sebagai berikut:

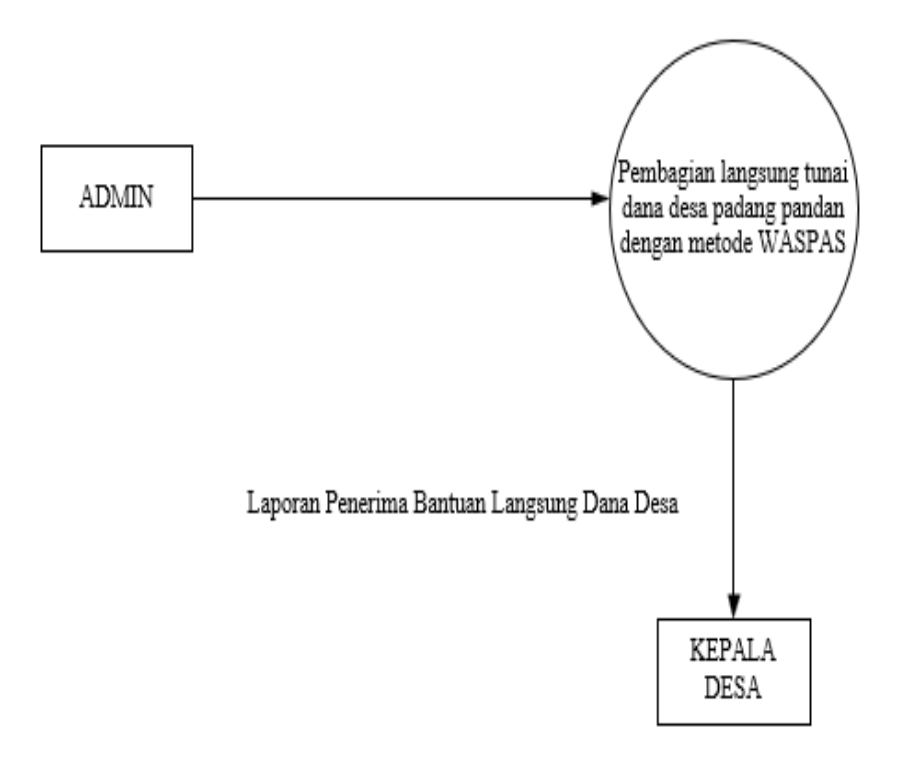

**Gambar 3.2 Diagram Konteks**

# **B. Diagram Alir Data Level 0**

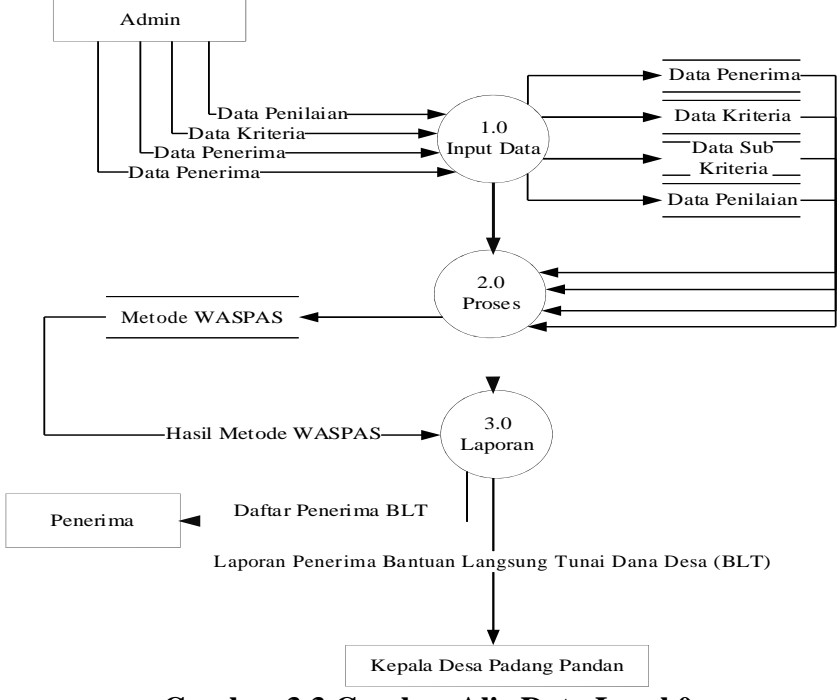

**Gambar 3.3 Gambar Alir Data Level 0**

# **C. ERD / Relasi**

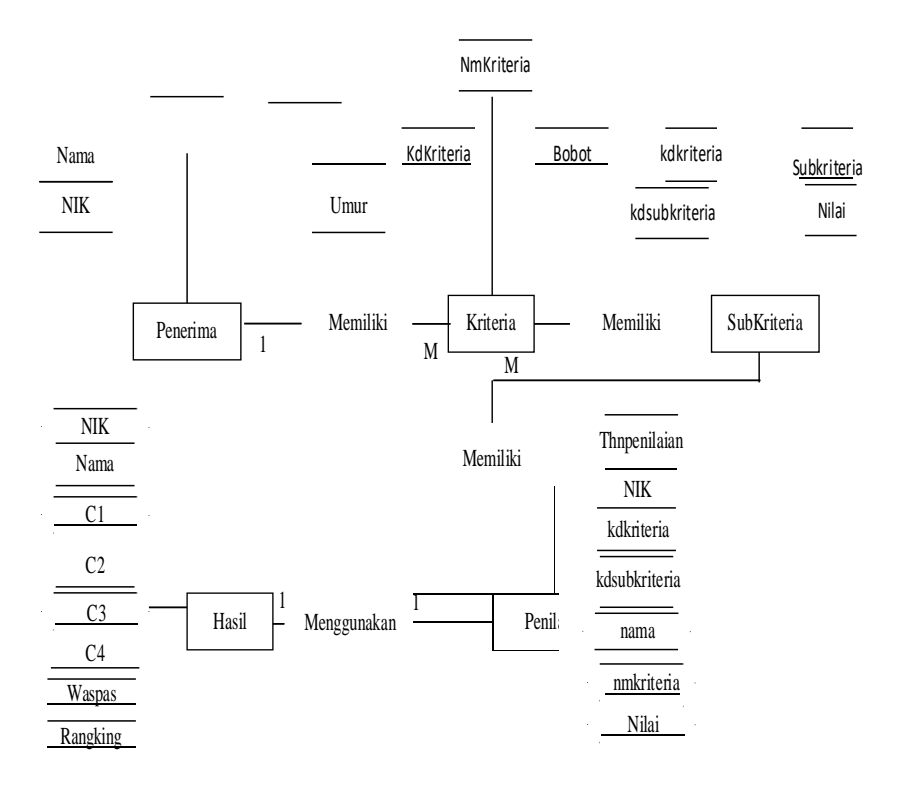

# **Gambar 3.4 ERD / Relasi**

# **D. Rancangan File**

- 1. Rancangan file admin
	- File Admin : Tabel Admin
	- Primary Key : Username

Foregn Key : -

### **Tabel 3.10 Rancangan File Admin**

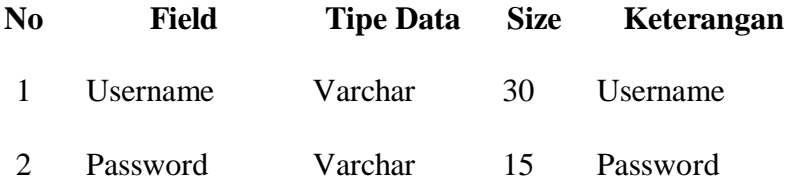

2. Rancangan File Penerima

Primary Key : nik

Foreign Key :-

# **Tabel 3.11 Rancangan File Penerima**

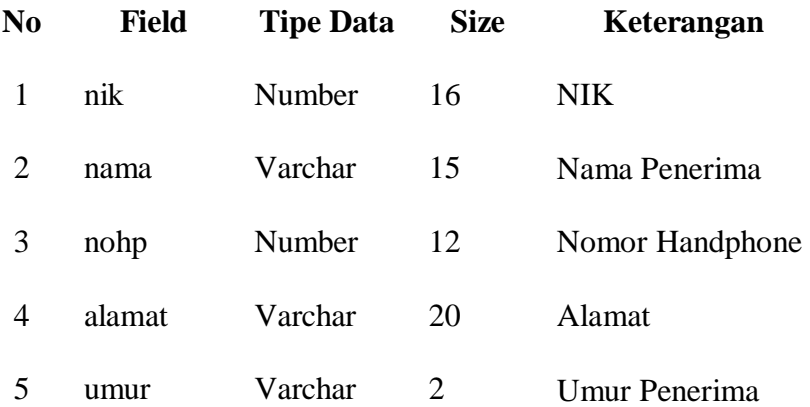

# 3. Rancangan File Kriteria

Primary Key : KdKriteria

Foreign Key :-

# **Tabel 3.12 Rancangan File Kriteria**

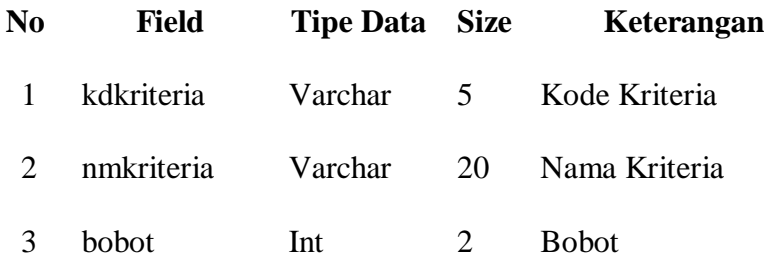

# 4. Rancangan File Nilai

Primary Key : nik

Foreign Key : -

# **Tabel 3.14 Rancangan File Nilai**

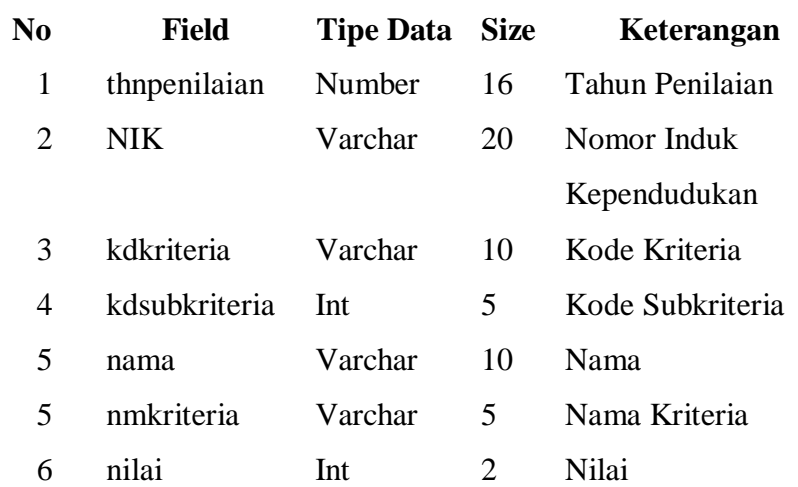

# 5. Rancangan File Waspas

Primary Key :-

Foreign Key : -

# **Tabel 3.13 Rancangan File Waspas**

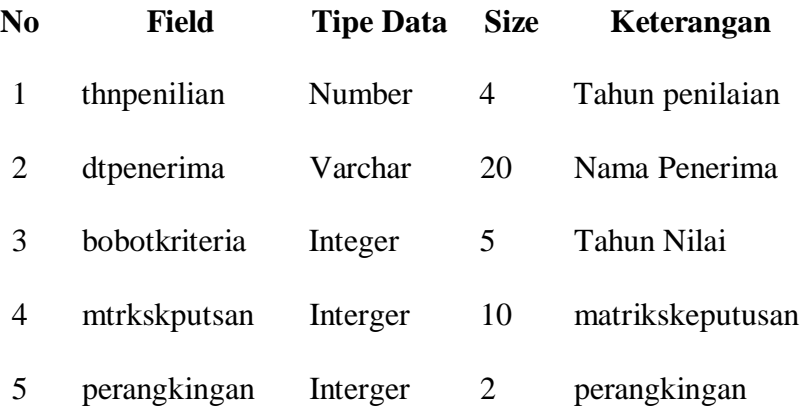

#### **E. Rancangan Struktur Menu**

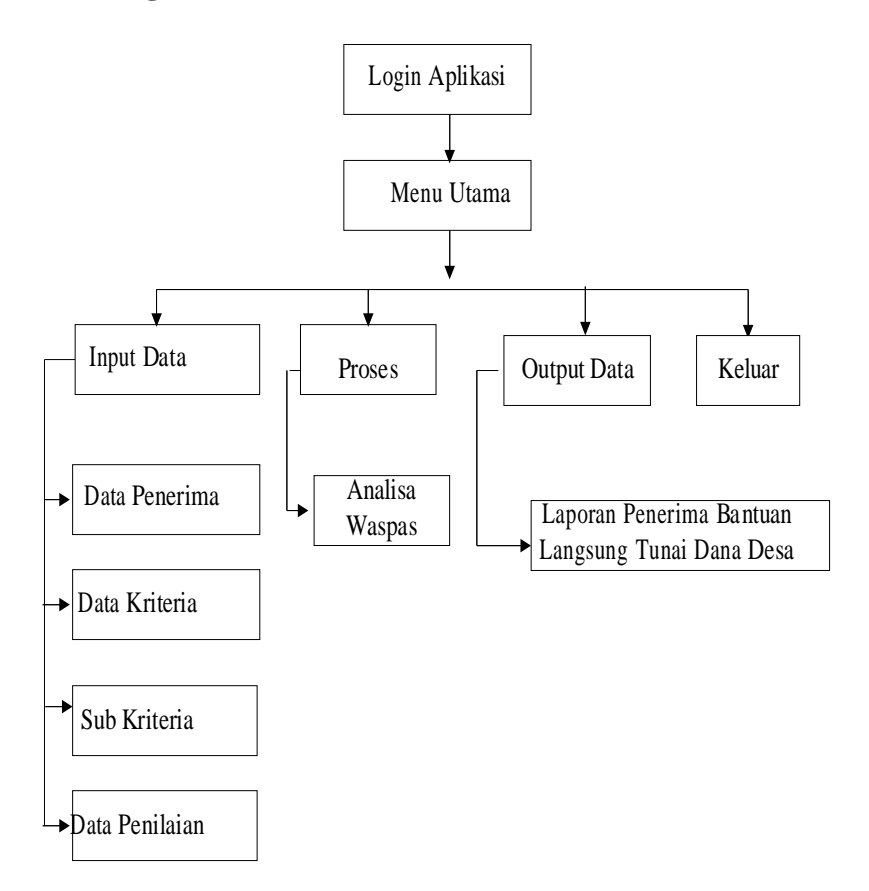

**Gambar 3.5 Struktur Menu**

### **3.5 Rancangan Menu**

Rancangan menu adalah rancangan tampilan antar muka yang terdiri dari beberapa sub menu yang memiliki fungsinya masing-masing dalam proses pengolahan data penerima bantuan langsung tunai pada Desa Padang Pandan Kabupaten Bengkulu Selatan. Adapun rancangan menunya adalah sebagai berikut :

1. Rancangan Form Login Sistem

Form Login Sistem adalah tampilan antarmuka yang akan muncul pada saat aplikasi dijalankan, tujuannya adalah membatasi siapa saja yang dapat menggunakan aplikasi, pengguna harus menverifikasi nama pengguna dan

sandi pada Form Login Sistem untuk bisa masuk ke dalam aplikasi/menu utama.

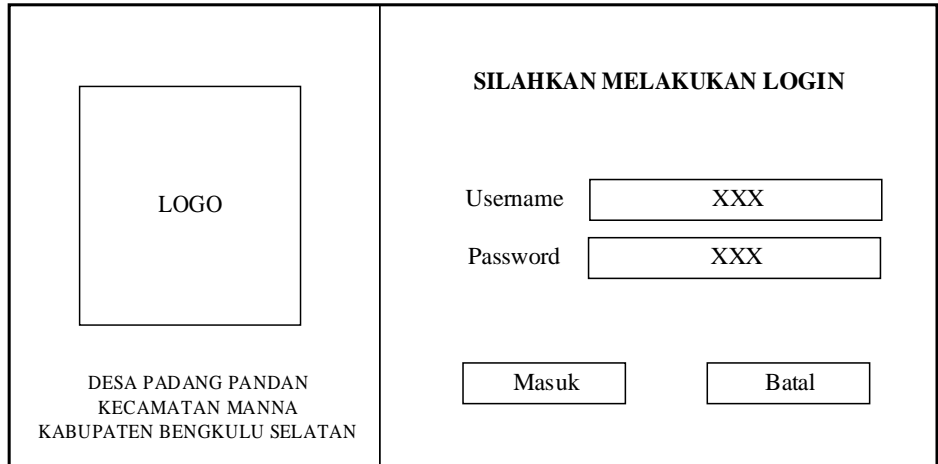

**Gambar 3.6 Menu Login**

2. Rancangan menu utama

Menu utama adalah tampilan antarmuka yang terdiri dari beberapa sub menu didalamnya, menu utama berfungsi sebagai form utama dari sebuah aplikasi dimana didalamnya pengguna dapat langsung mengakses semua form yang ada pada aplikasi melalui menu utama, mulai dari melalukan input data, proses perhitungan dan memproses output.

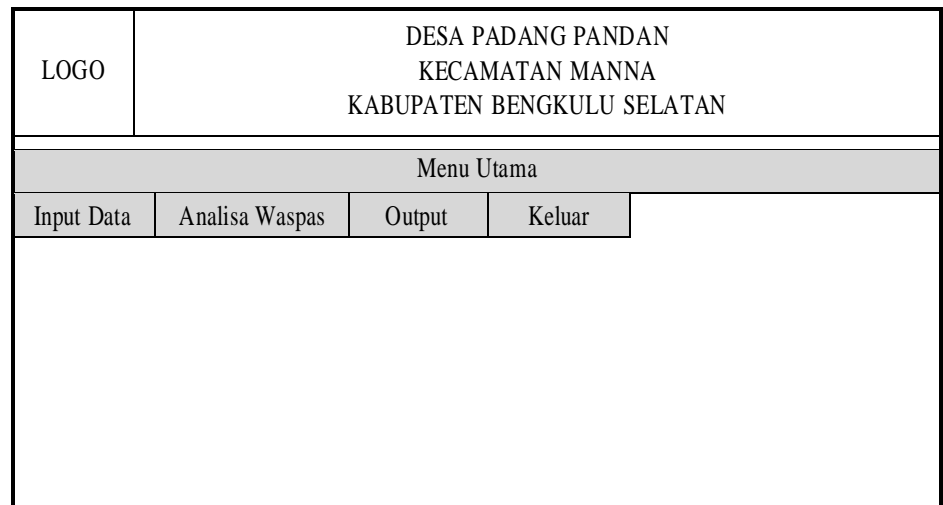

# **Gambar 3.7 Menu Utama**

3. Rancangan Menu Penerima Bantuan Bantuan

Menu Penerima berfungsi untuk melakukan input data dari calon

penerima bantuan langsung tunai pada Desa Padang Pandan kabupaten

Bengkulu Selatan.

|                                                                                                    |               |               |                                                                    | Penerima Bantuan |                                                                    |                                                               |  |
|----------------------------------------------------------------------------------------------------|---------------|---------------|--------------------------------------------------------------------|------------------|--------------------------------------------------------------------|---------------------------------------------------------------|--|
| <b>NIK</b>                                                                                                    |               | $Xx-16-xx$    |                                                                    | Alamat           |                                                                    | $Xx-20-xx$                                                    |  |
| Nama                                                                                                    |               | $Xx-15-xx$    |                                                                    | $U$ mur          |                                                                    | $Xx-2-xx$                                                     |  |
| No.HP                                                                                                    |               |               | $Xx-12-xx$                                                         |                  |                                                                    |                                                               |  |
|                                                                                                    | <b>TAMBAH</b> | <b>SIMPAN</b> |                                                                    | <b>HAPUS</b>     | <b>BATAL</b>                                                       | <b>KELUAR</b>                                                 |  |
| <b>NIK</b><br><b>NAMA</b>                                                                                                    |               |               | NO HP                                                              |                  | <b>ALAMAT</b>                                                      | <b>UMUR</b>                                                   |  |
| $Xx-16-xX$<br>$Xx-15-xX$<br>$Xx-16-Xx$<br>$Xx-15-xX$<br>$Xx-16-xX$<br>$Xx-15-xX$<br>$Xx-16-xX$<br>$Xx-15-xX$<br>$Xx-16-xX$<br>$Xx-15-xX$ |               |               | $Xx-12-xx$<br>$Xx-12-xx$<br>$Xx-12-xx$<br>$Xx-12-xx$<br>$Xx-12-xx$ |                  | $Xx-20-xX$<br>$Xx-20-xX$<br>$Xx-20-xX$<br>$Xx-20-xX$<br>$Xx-20-xX$ | $Xx-2-xx$<br>$Xx-2-xx$<br>$Xx-2-xx$<br>$Xx-2-xx$<br>$Xx-2-xx$ |  |

**Gambar 3.8 Rancangan Menu Penerima**

4. Rancangan Data Kriteria

Rancangan Input Data Kriteria berfungi sebagai form untuk menginputkan data kriteria.

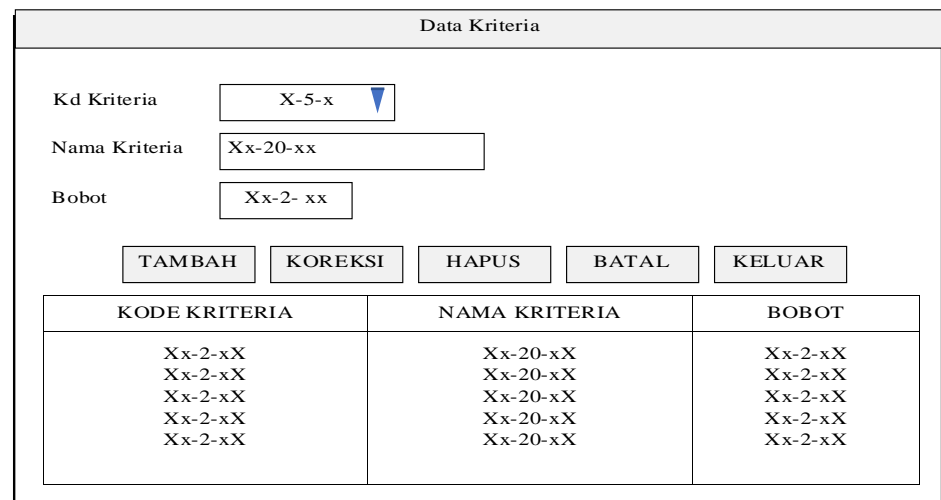

**Gambar 3.9 Input Data Kriteria**

5. Rancangan Data Sub Kriteria

Rancangan Input Data Sub Kriteria berfungsi menginputkan data sub kriteria dari setiap kriteria-kriteria yang ada.

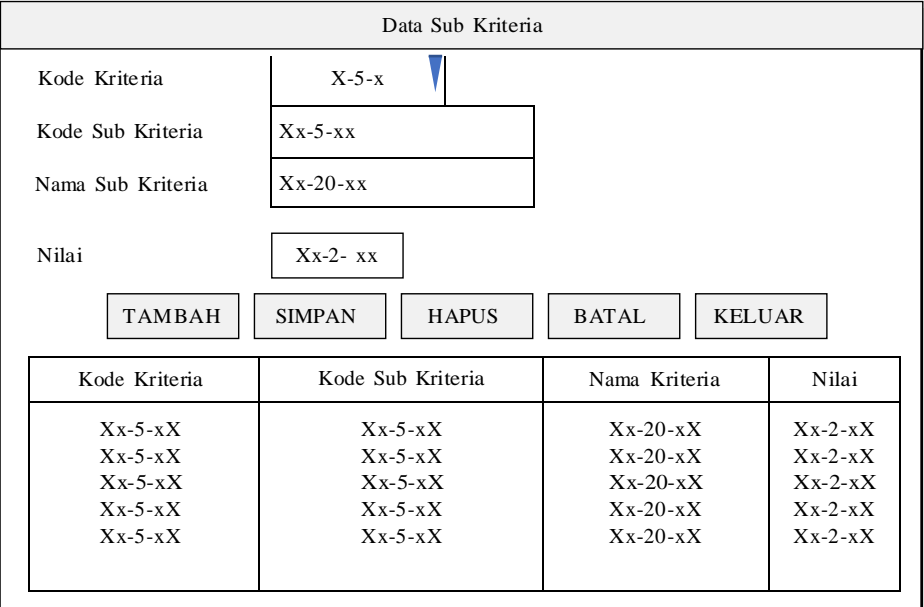

**Gambar 3.10 Input Data Sub Kriteria**

## 6. Rancangan Input Data Penilaian

Input data penilaian berfungi menginputkan hasil penilaian berdasarkan kriteria-kriteria yang telah diinputkan sebelumnya, pada form ini pengguna hannya perlu memilih calon penerima dan menginputkan nilai berdasarkan konversi kriteria ke nilai 1-5 yang telah ditetapkan sebelumnya, pada form ini 4 kriteria yang tertera di label pada tiap textbox akan menyesuaikan namanya berdasarkan kriteria yang telah diinputkan dan hanya dapat mendukung 4 kriteria sesuai dengan kriteria yang ditetapkan.

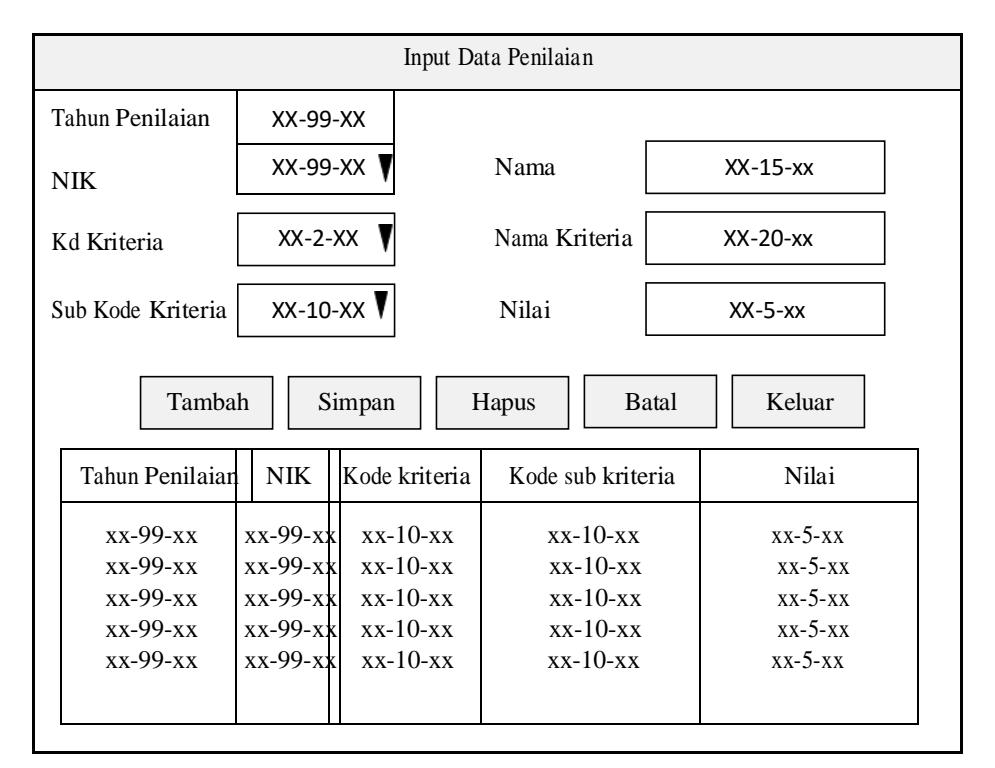

#### **Gambar 3.11 Rancangan Input Data Penilaian**

6. Rancangan Menu Proses Analisa Metode WASPAS

Menu Proses Analisa Metode WASPAS adalah form yang berfungsi untuk melakukan perhitungan metode WASPAS, pada form ini data yang telah

diinput pada form penilaian akan di hitung bersadarkan rumus perhitungan metode WASPAS.

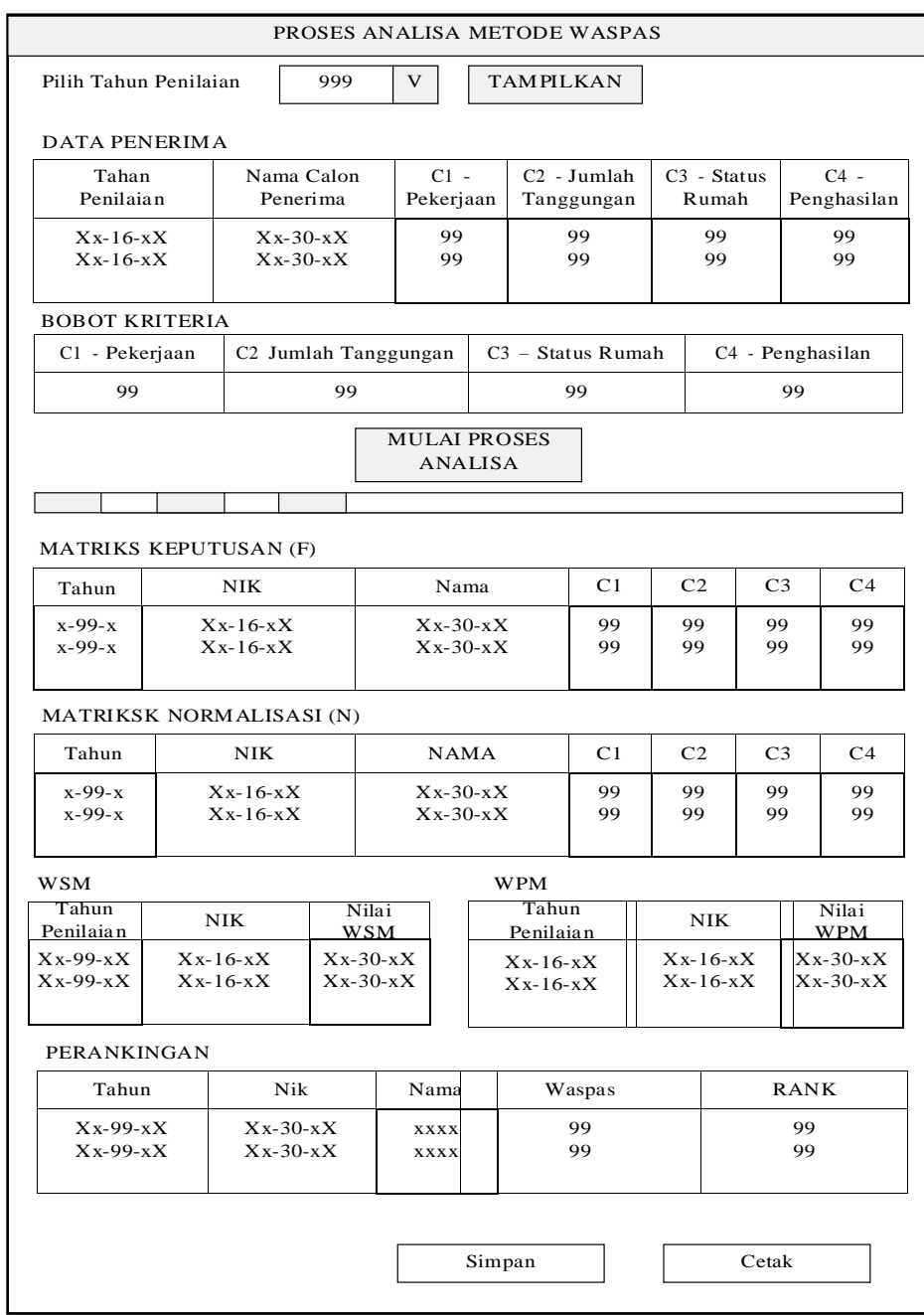

# **Gambar 3.12 Rancangan Menu Analisa Metode WASPAS**

7. Rancangan Hasil Laporan Penerima Bantuan Langsung Tunai

Rancangan Hasil Laporan Penerima Bantuan Langsung Tunai adalah tampilan dari output hasil pemerosan data akhir dimana nantinya hasil akhir akan dicetak kedalam bentuk seperti ini.

| <b>LOGO</b>                                                        | DESA PADANG PANDAN KECAMATAN MANNA KABUPATEN BENGKULU SELATAN |            |            |                |                |                |                |               |             |
|--------------------------------------------------------------------|---------------------------------------------------------------|------------|------------|----------------|----------------|----------------|----------------|---------------|-------------|
| LAPORAN HASIL PENERIMA BANTUAN LANGSUNG TUNAI DANA DESA TAHUN 2022 |                                                               |            |            |                |                |                |                |               |             |
| N <sub>0</sub>                                                     |                                                               | <b>NIK</b> | Nama       | C <sub>1</sub> | C <sub>2</sub> | C <sub>3</sub> | C <sub>4</sub> | <b>WASPAS</b> | <b>RANK</b> |
| x-99-x                                                             |                                                               | $Xx-99-xx$ | $Xx-30-xx$ | x-99-x         | x-99-x         | x-99-x         | k-99-x         | x-99-x        | x-99-x      |
| x-99-x                                                             | Xx-99-xx                                                      |            | $Xx-30-xx$ | x-99-x         | x-99-x         | x-99-x         | k-99-x         | x-99-x        | x-99-x      |
| $x-99-x$                                                           | Xx-99-xx                                                      |            | $Xx-30-xx$ | x-99-x         | x-99-x         | x-99-x         | х-99-х         | x-99-x        | x-99-x      |
| x-99-x                                                             | $Xx-99-xx$                                                    |            | $Xx-30-xx$ | x-99-x         | x-99-x         | x-99-x         | x-99-x         | x-99-x        | x-99-x      |
| x-99-x                                                             |                                                               | $Xx-99-xx$ | $Xx-30-xx$ | x-99-x         | x-99-x         | x-99-x         | x-99-x         | x-99-x        | x-99-x      |
| x-99-x                                                             |                                                               | $Xx-99-xx$ | $Xx-30-xx$ | x-99-x         | x-99-x         | x-99-x         | x-99-x         | x-99-x        | x-99-x      |
| x-99-x                                                             |                                                               | Xx-99-xx   | $Xx-30-xx$ | x-99-x         | x-99-x         | х-99-х         | k-99-x         | $x - 99 - x$  | x-99-x      |
| x-99-x                                                             |                                                               | $Xx-99-xx$ | $Xx-30-xx$ | x-99-x         | x-99-x         | x-99-x         | x-99-x         | x-99-x        | x-99-x      |
| Manna, dd-mm-yy<br>Kepala Desa                                     |                                                               |            |            |                |                |                |                |               |             |
| XXXXXXXXXXXXXXXXXXXXX                                              |                                                               |            |            |                |                |                |                |               |             |

**Gambar 3.12 Rancangan Hasil Laporan Penerima Bantuan Langsung Tunai**

#### **3.6 Rancangan Pengujian Sistem**

Pengujian adalaah proses eksekusi program dengan maksud menemukan kesalahan, rancangan pengujian yang dilakukan menggunakan metode black box. Pengujian black box berfokus pada pesaratan fungsional perangkat lunak, pengujian ini memungkinkan analisis sistem memperoleh kondisi input yang akan mengerjakan seluruh keperluan fungsional program. Dengan tujuan dari metode ini adalah mencari kesalahan pada :

- a. Kesalahan pada interface
- b. Kesalahan pada struktur data atau akses database
- c. Pengujian yang dilakukan ditempat penelitian

# 3.7 Flawchart Sistem

Untuk melakukan proses pengolahan data bantuan langsung tunai dana desa (BLT DD) maka perlu digambarkan tahapan kerkja yang dapat dilakukan pada metode WASPAS seperti pada gambar dibawah ini :

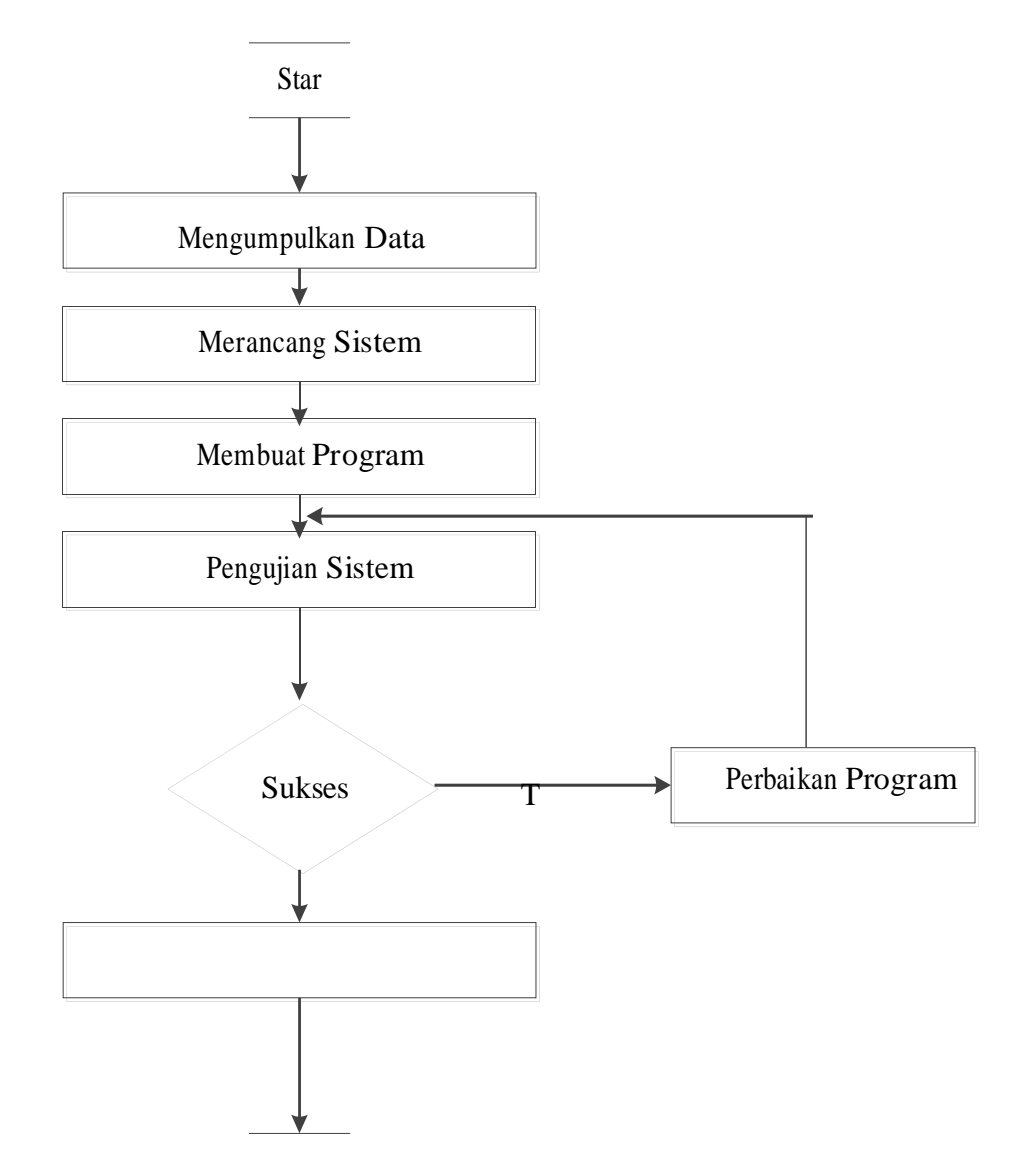

Implementasi Sistem

Y

End

**Gambar 3.13 Flawchart Sistem**